**آدرس سامانه خدمات الکترونیک انتظامی** ir.epolice.services

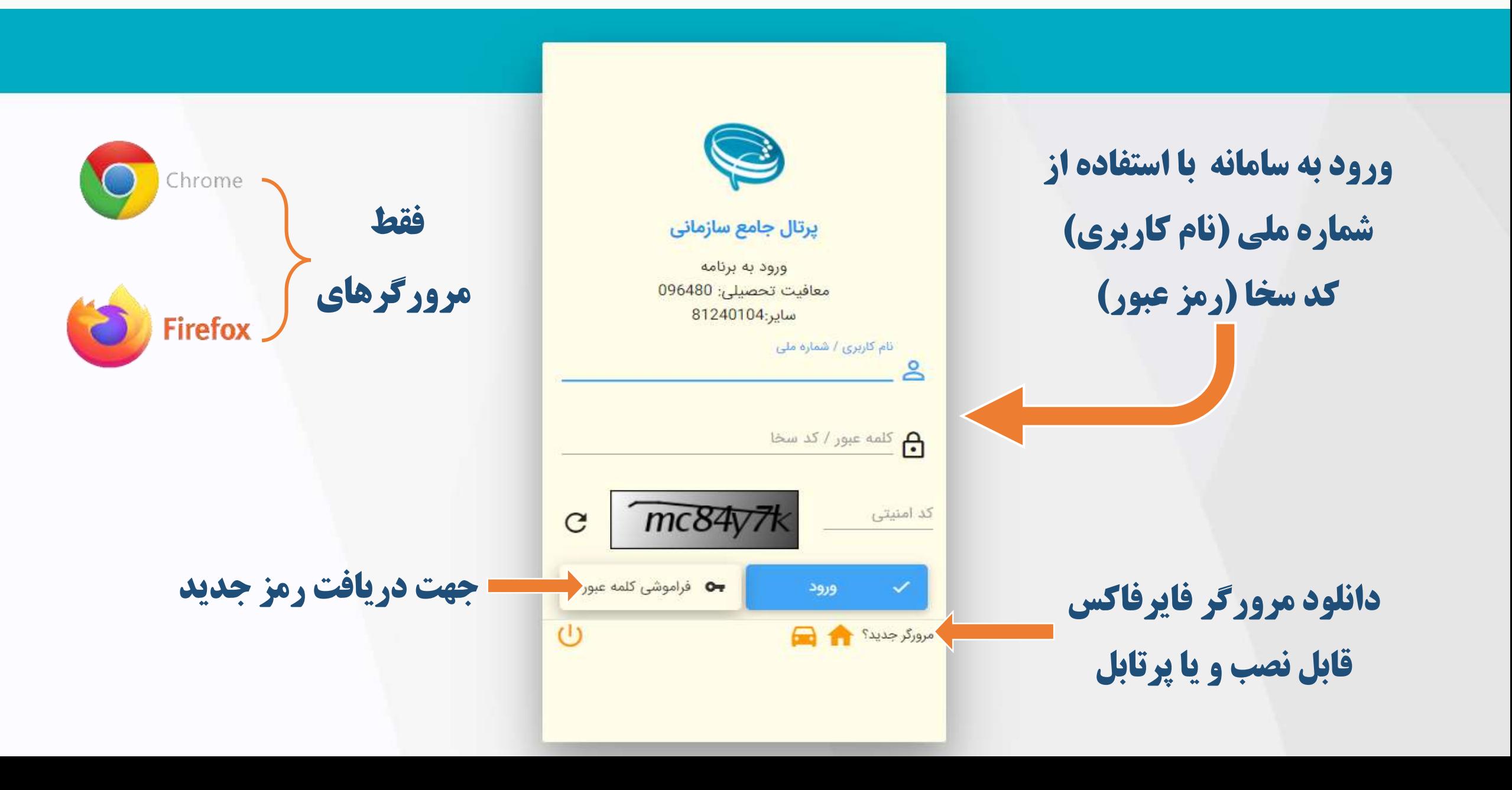

**نحوه دریافت رمز عبور ) کد سخا (**

- **تابحال رمز عبور نگرفتید؟**
- به دفتر پلیس 10+ مراجعه ، رمز )کد سخا( دریافت کنید .
- می توانید از طریق " فراموشی کلمه عبور" ، رمز جدید دریافت کنید.
- **قبال رمز عبور گرفته اید ولی نمی توانید وارد سیستم شوید :**
	- از طریق روال تغییر رمز عبور ، رمز جدید دریافت نمایید .

**بازیابی کلمه عبور برای کاربران دانشگاه ها و متقاضیان**

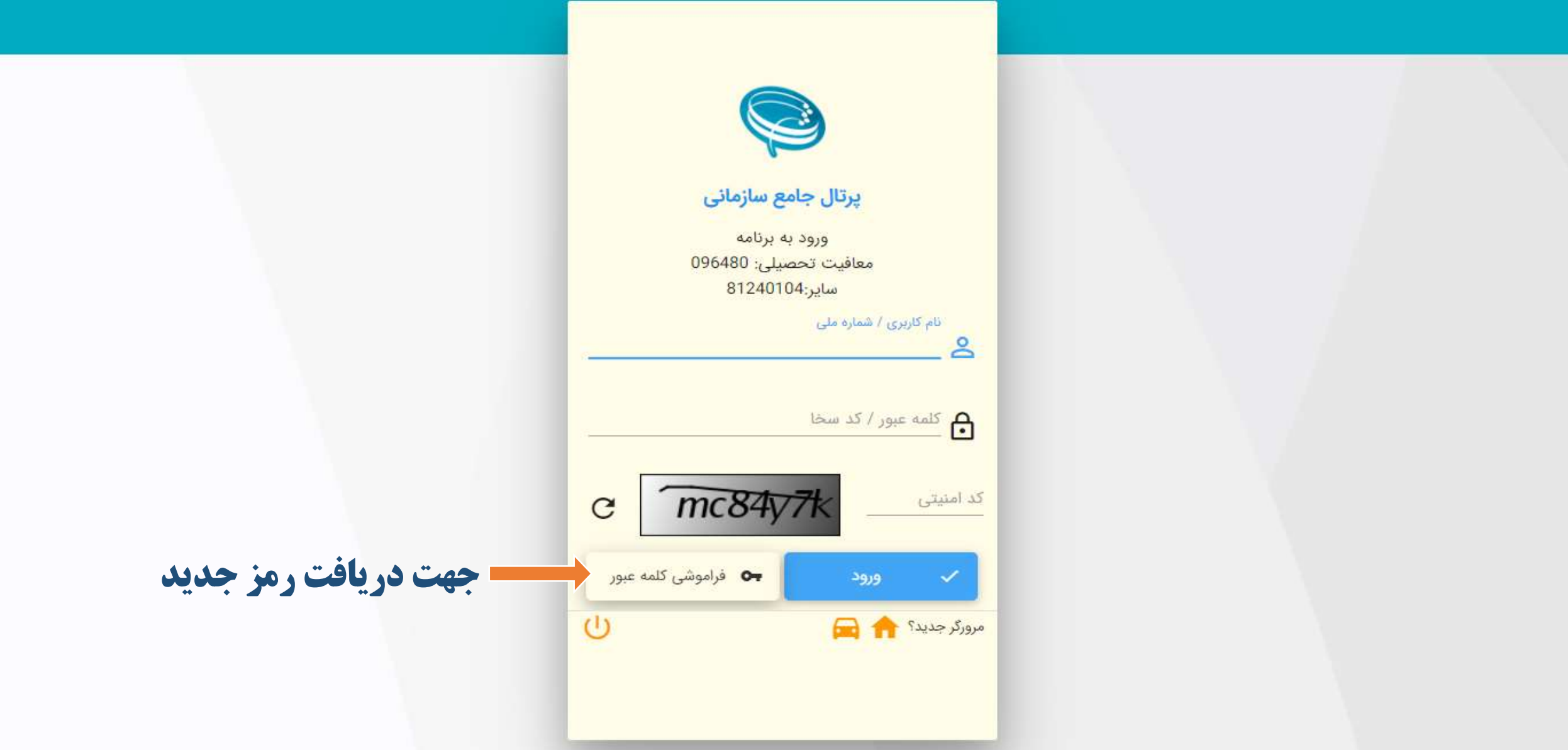

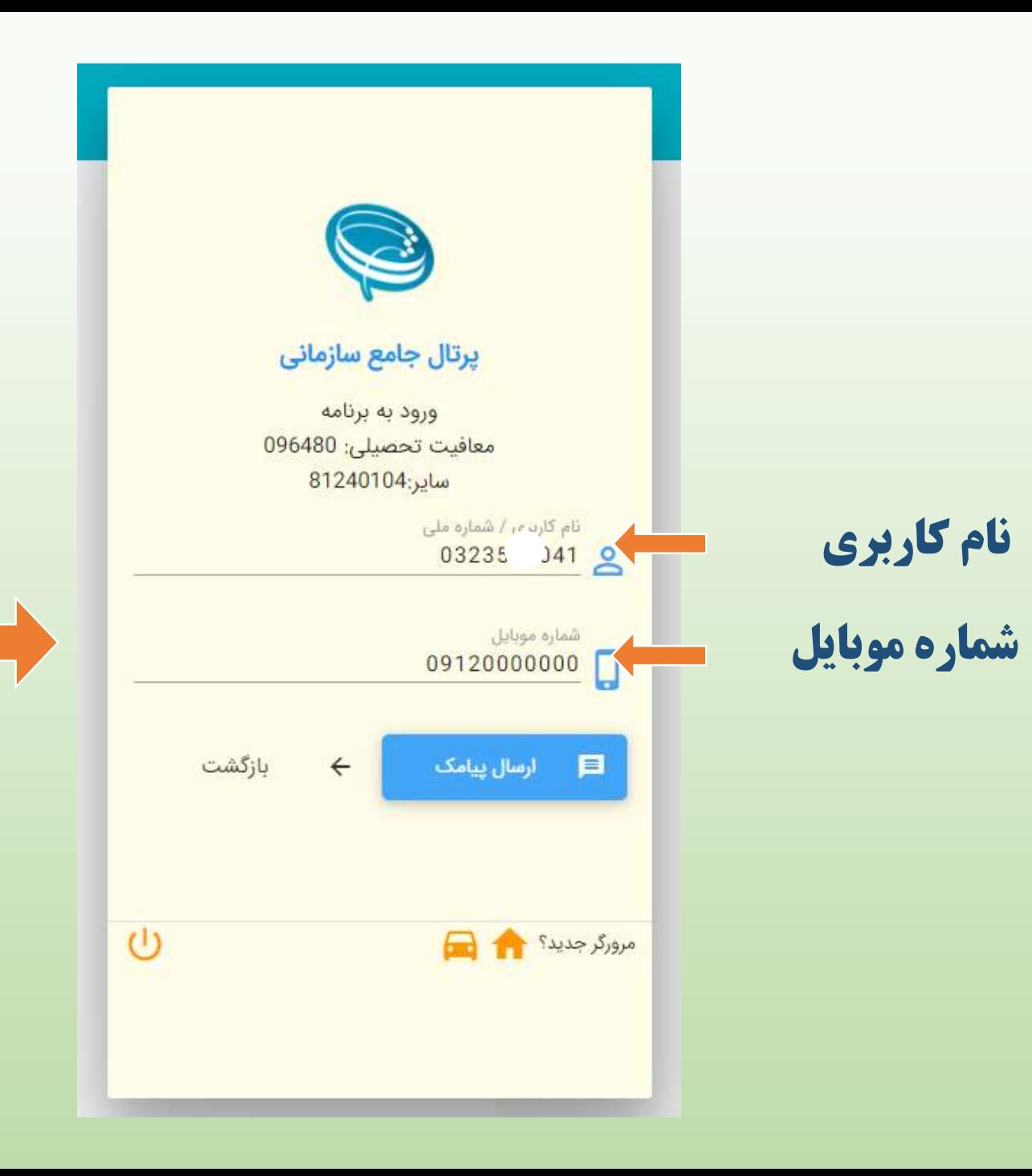

### **توجه توجه**

**شماره موبایل شما باید قبال در سامانه وظیفه عمومی ثبت شده باشد** 

**-------------**

**در صورت عدم ثبت باید به 10 مراجعه تا شماره موبایل دفاتر پلیس + شما را در سامانه ثبت نمایند.**

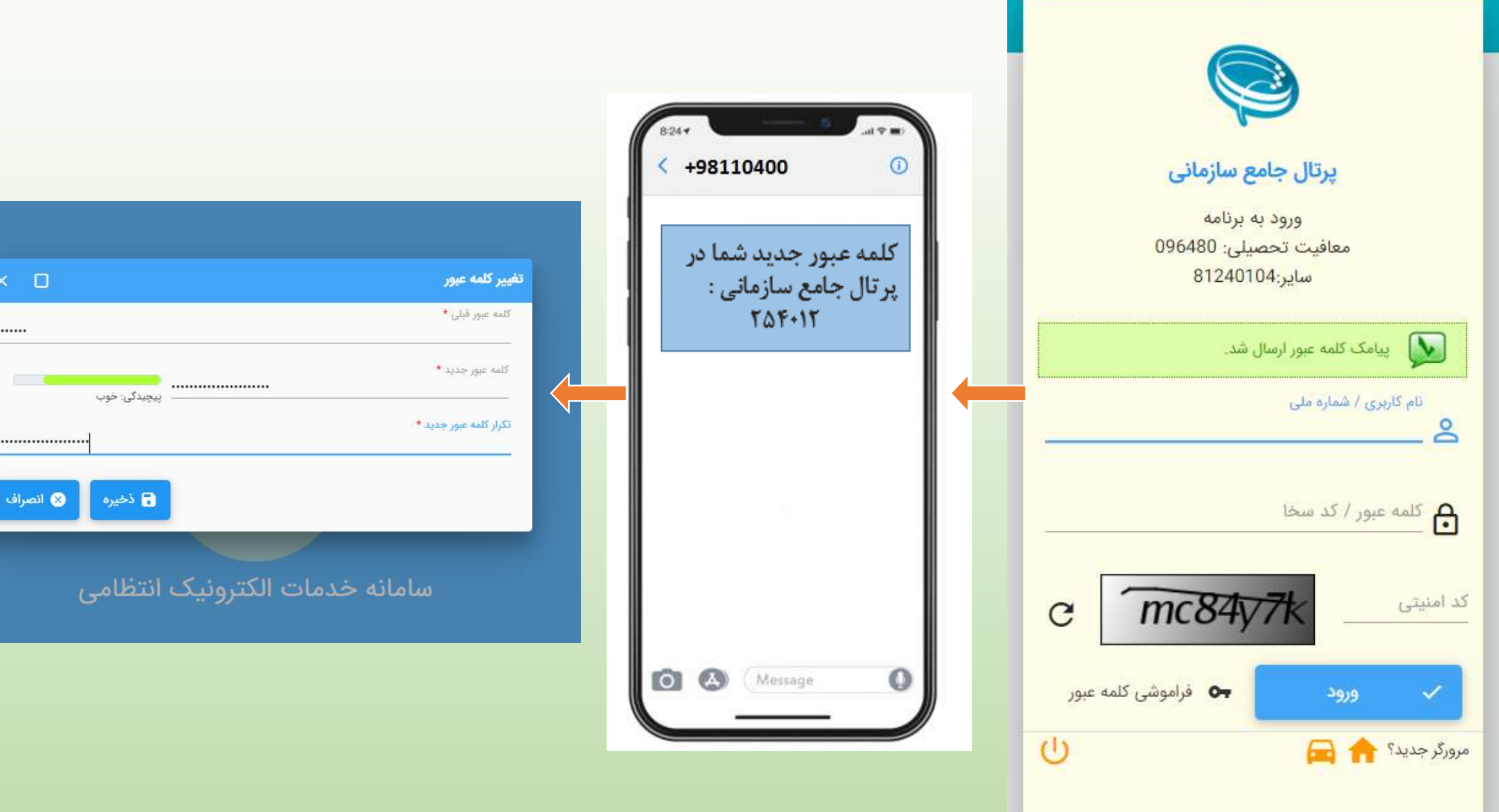

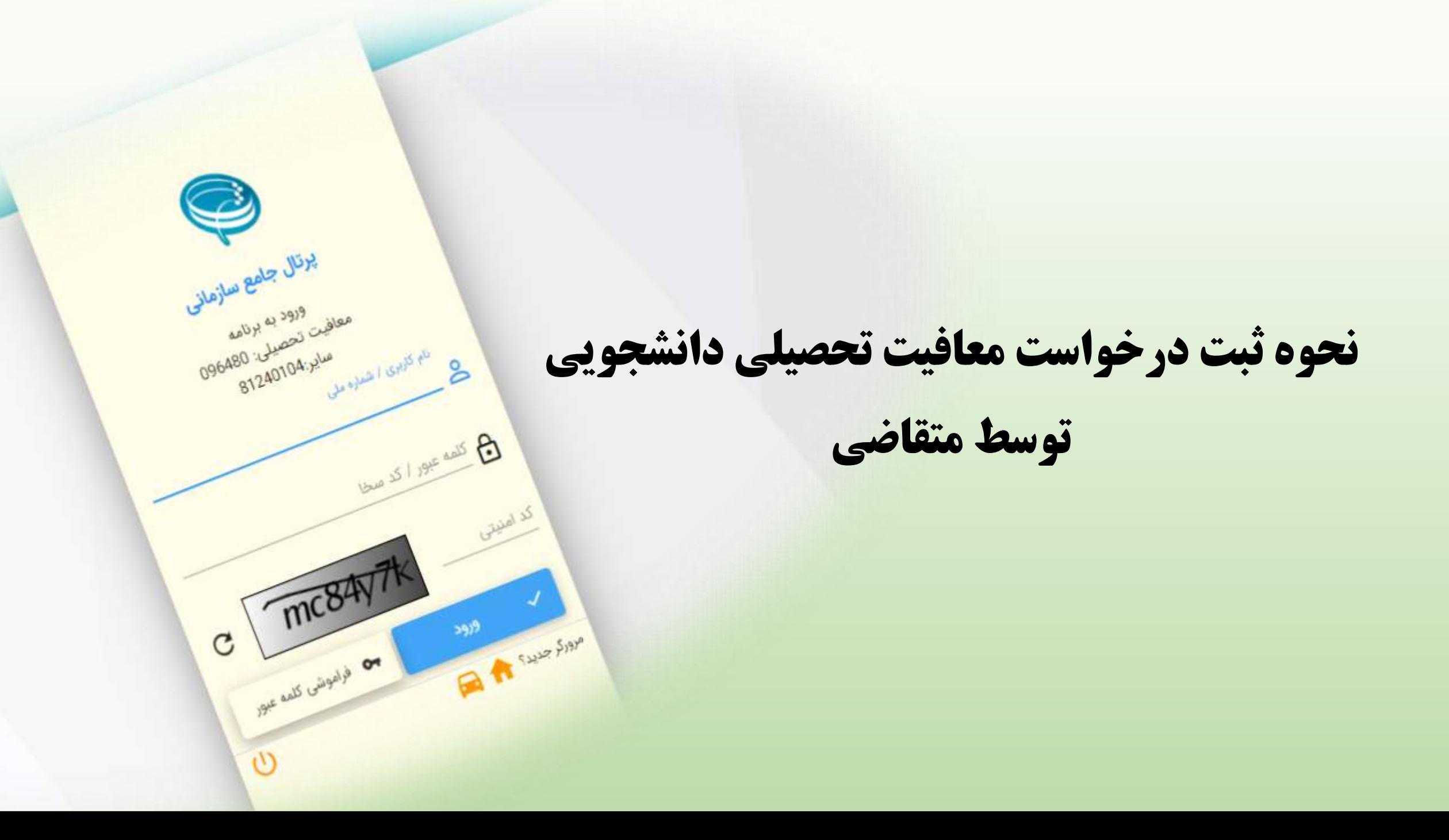

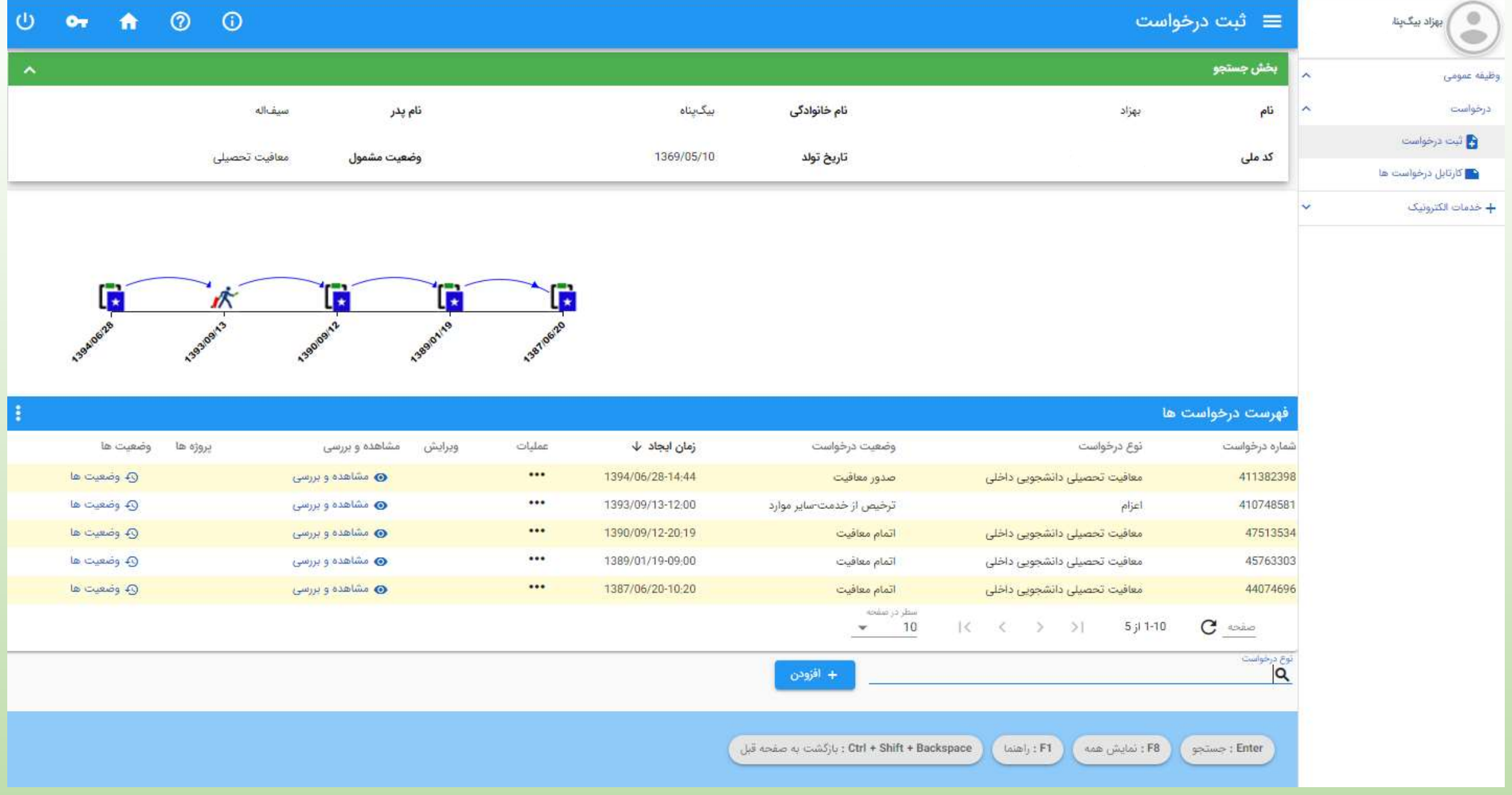

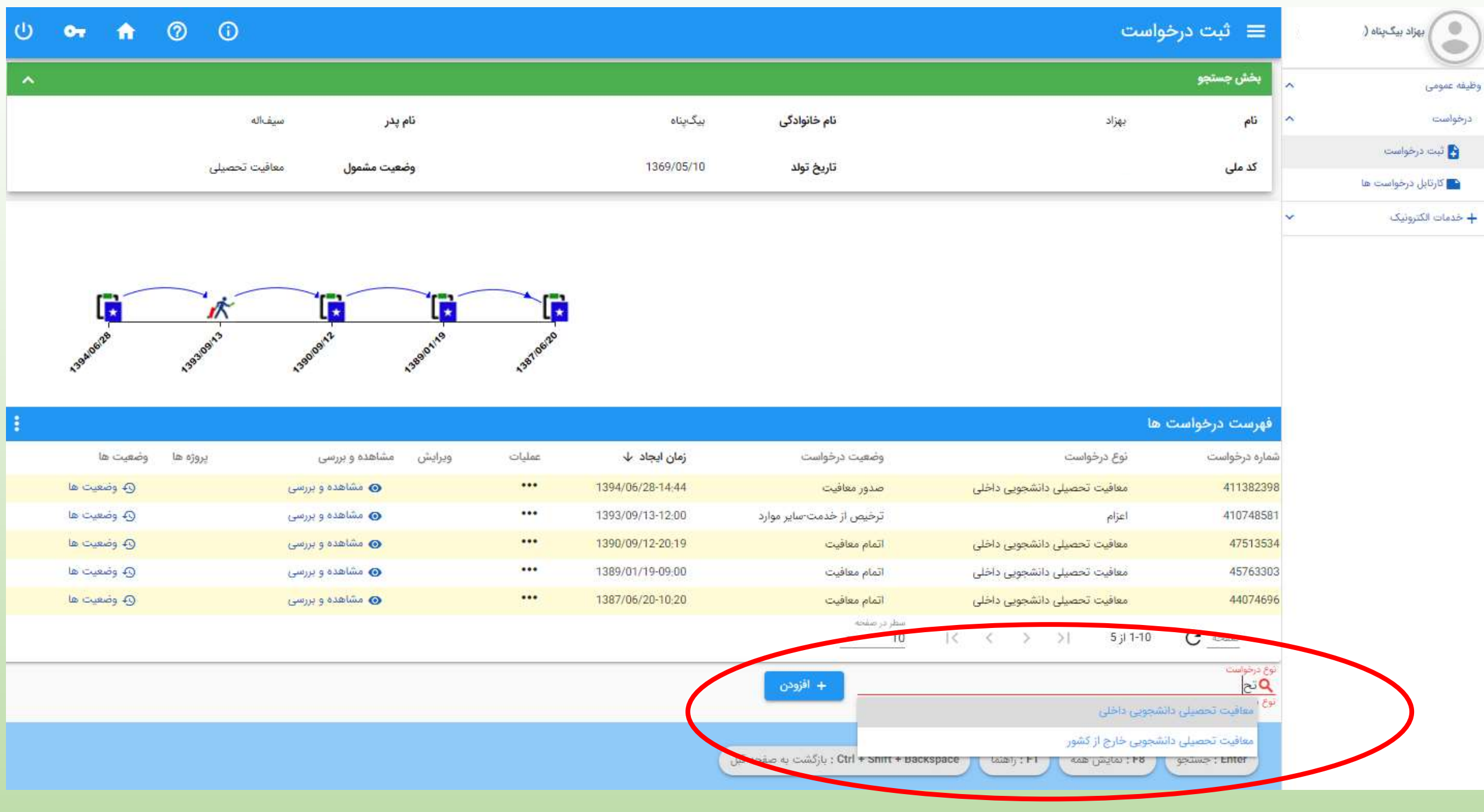

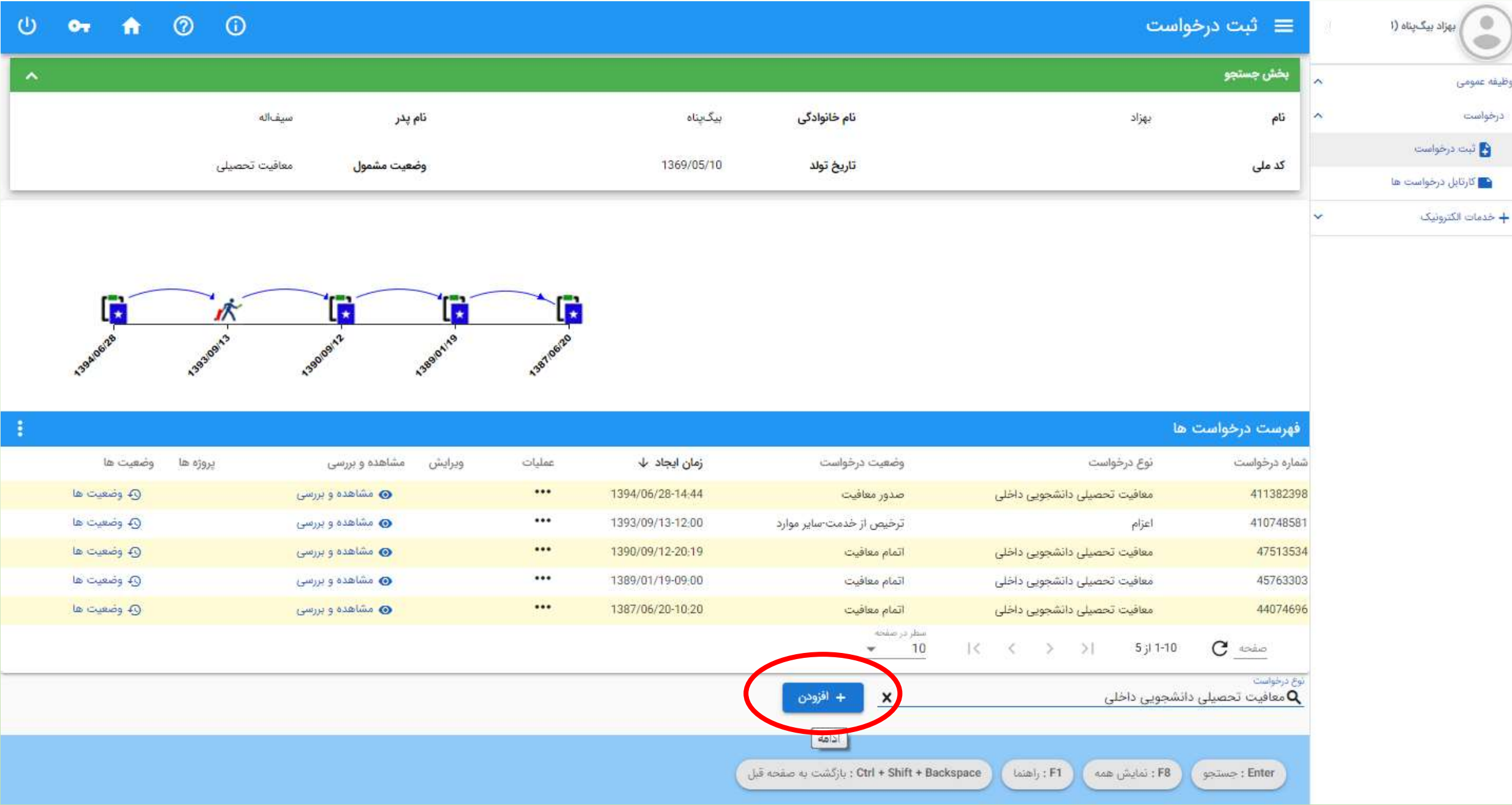

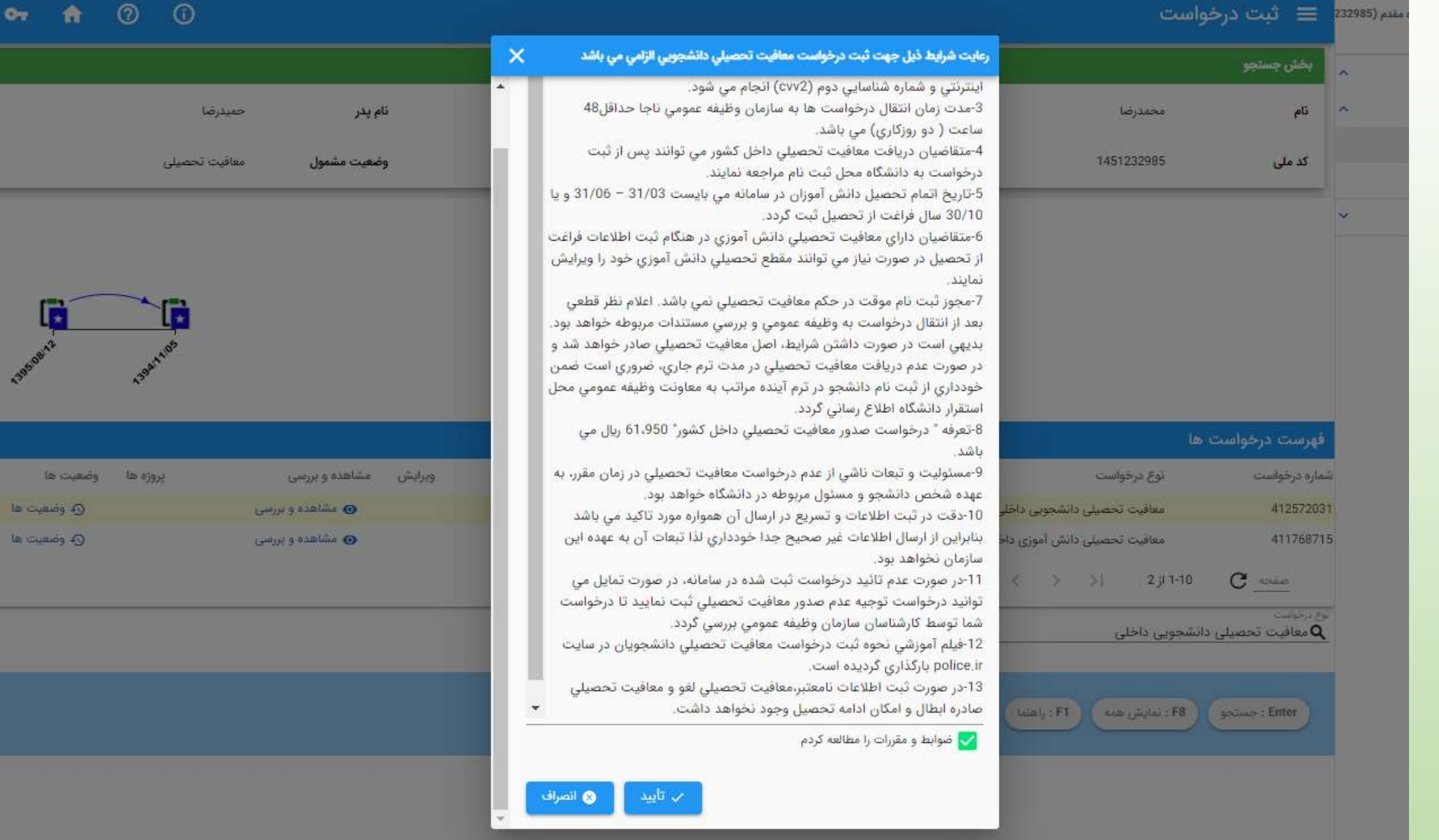

 $\cup$ 

 $O_T$ 

G

le cuer la cued

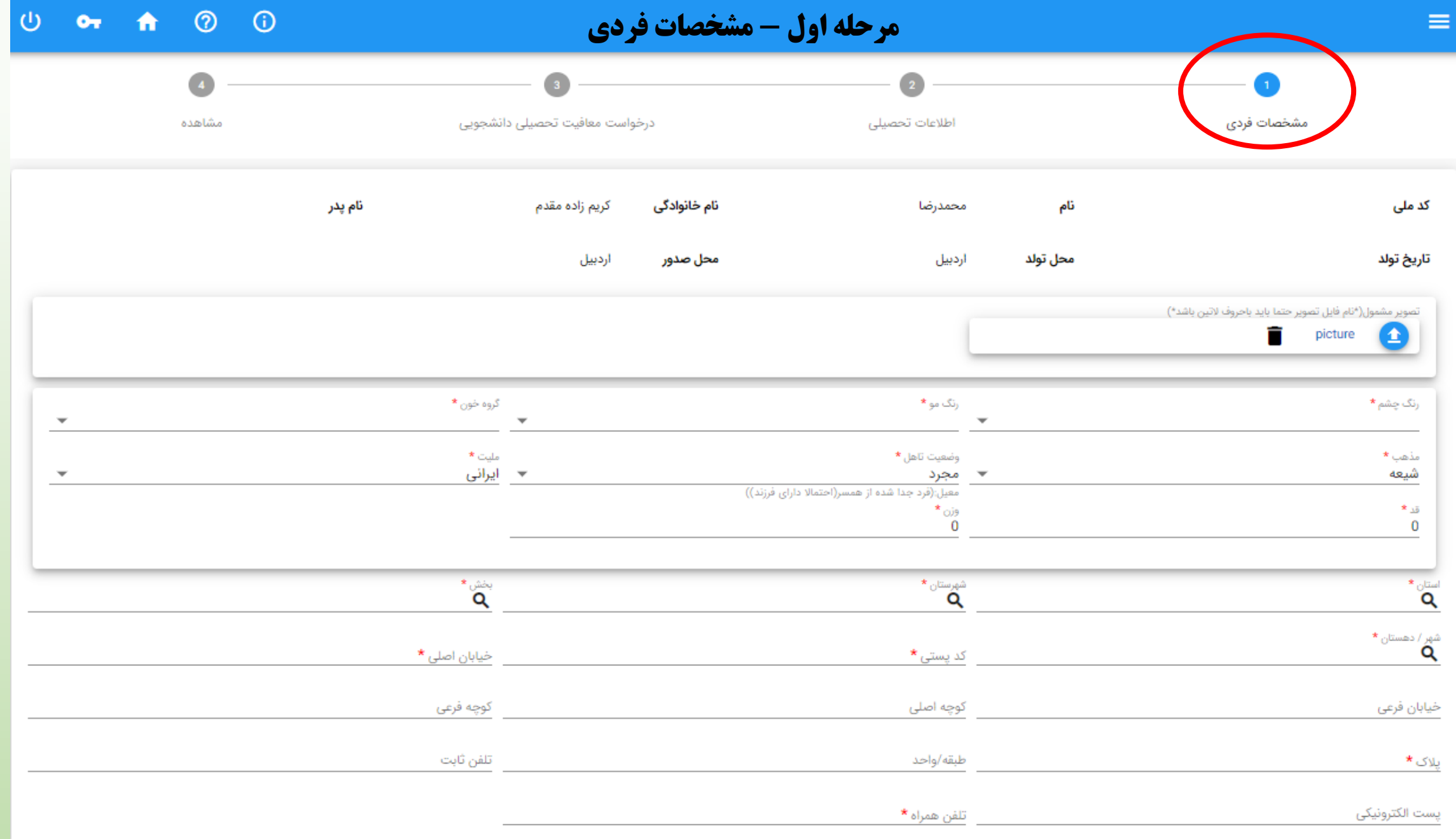

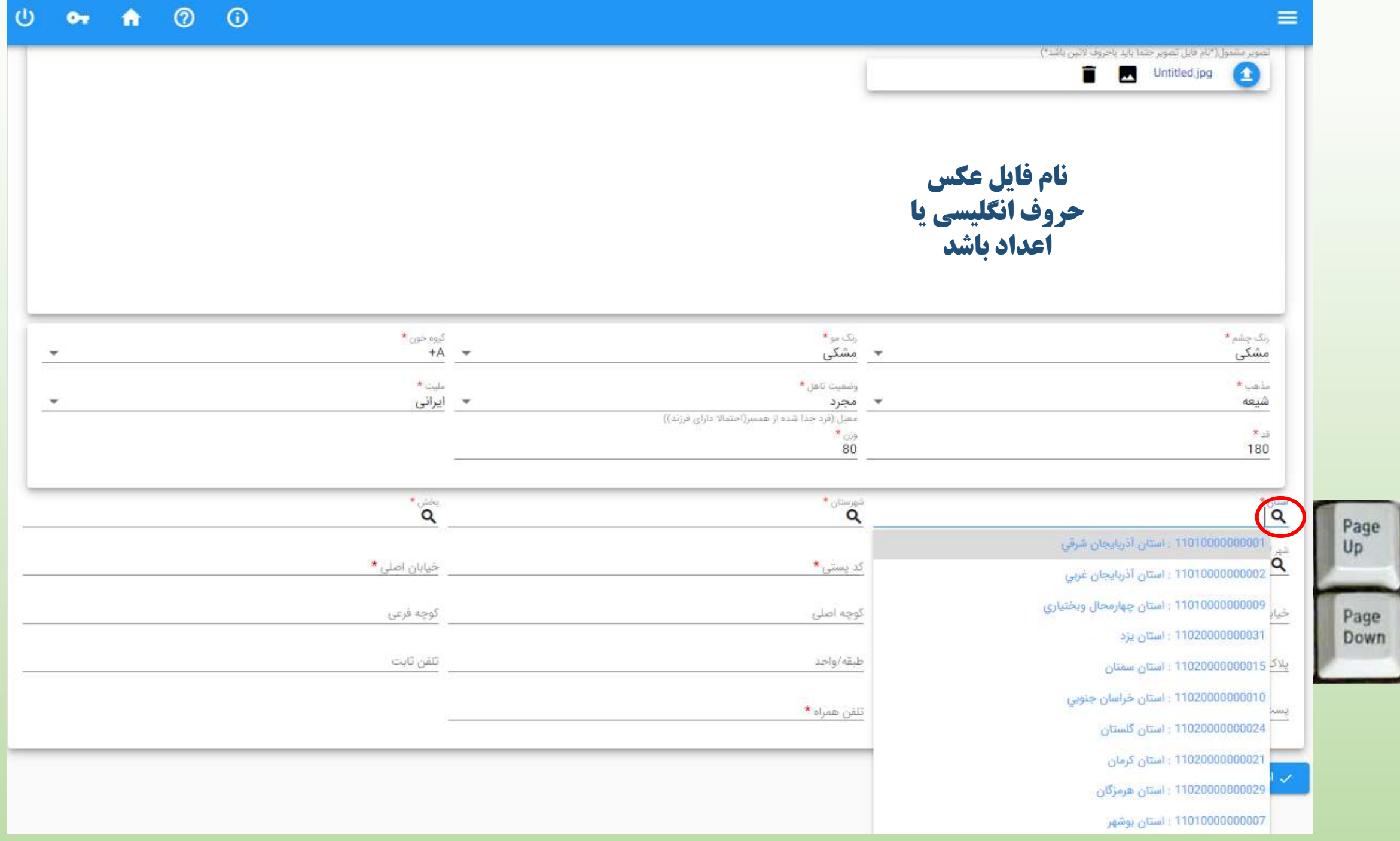

#### U OT A 0 0 تصوير مشمول "نام قابل تصوير حتما بايد باحروف لاتين باشد") Untitled.jpg  $\bullet$  $\begin{array}{cc} \ast_{_{\mathrm{QQ^0}}\circ_{\mathbb{Q}_\mathrm{Q}}} & \\ \ast \mathrm{A} & \ast \end{array}$ رنگ چشم\*<br>مشکی  $*_{\text{sp}}$  ,  $\mathcal{I}_{ij}$ ٭ مشکی  $*$  Caplic وضعيت تاهل \*  $*$   $\omega$  is \* ایرانی  $\overline{\mathbf{v}}$ مجرد  $\mathbf{v}$ شيعه معیل (قرد جدا شده از همسر(احتمالا دارای فرزند))  $\frac{1}{80}$  $+18$ 180  $\begin{picture}(180,10) \put(0,0){\line(1,0){10}} \put(15,0){\line(1,0){10}} \put(15,0){\line(1,0){10}} \put(15,0){\line(1,0){10}} \put(15,0){\line(1,0){10}} \put(15,0){\line(1,0){10}} \put(15,0){\line(1,0){10}} \put(15,0){\line(1,0){10}} \put(15,0){\line(1,0){10}} \put(15,0){\line(1,0){10}} \put(15,0){\line(1,0){10}} \put(15,0){\line($ استان\*<br>11020000000031<mark>0 :</mark> استان یزد  $\overline{a}$ 11040000004811 (شهرستان یزد  $\mathring{\mathbf{a}}_{\mathbf{p}}$  , and  $\mathring{\mathbf{q}}$ خیابان اصلی \* <u>کد یا 11040000004810 : شهرستان ابرکوه</u> 11030000000485 : شهرستان میید خيابان قرعى كوچه قرعى ثوجا 11040000004812 : شهرستان تفت تلفن ثابت يلاک\* طيقا 11030000000489 : شهرستان خاتم 110300000000486 : شهرستان بافق يست الكترونيكي 11030000000488 : شهرستان مهريز 110300000000483 : شهرستان اردکان  $\sim$  lelas 110300000000487 : شهرستان بهاباد 11030000000482 : شهرستان اشکذر

 $\equiv$ 

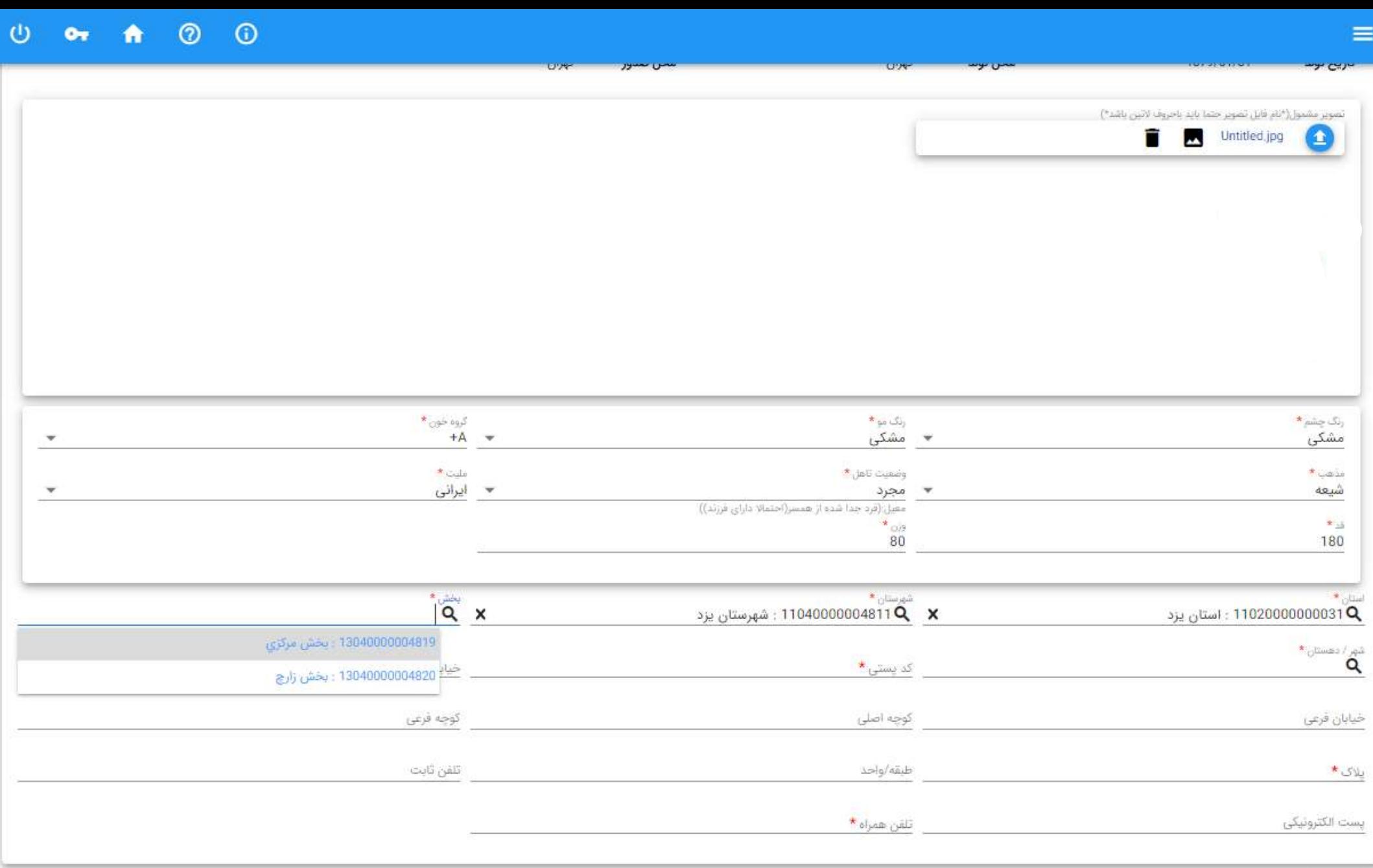

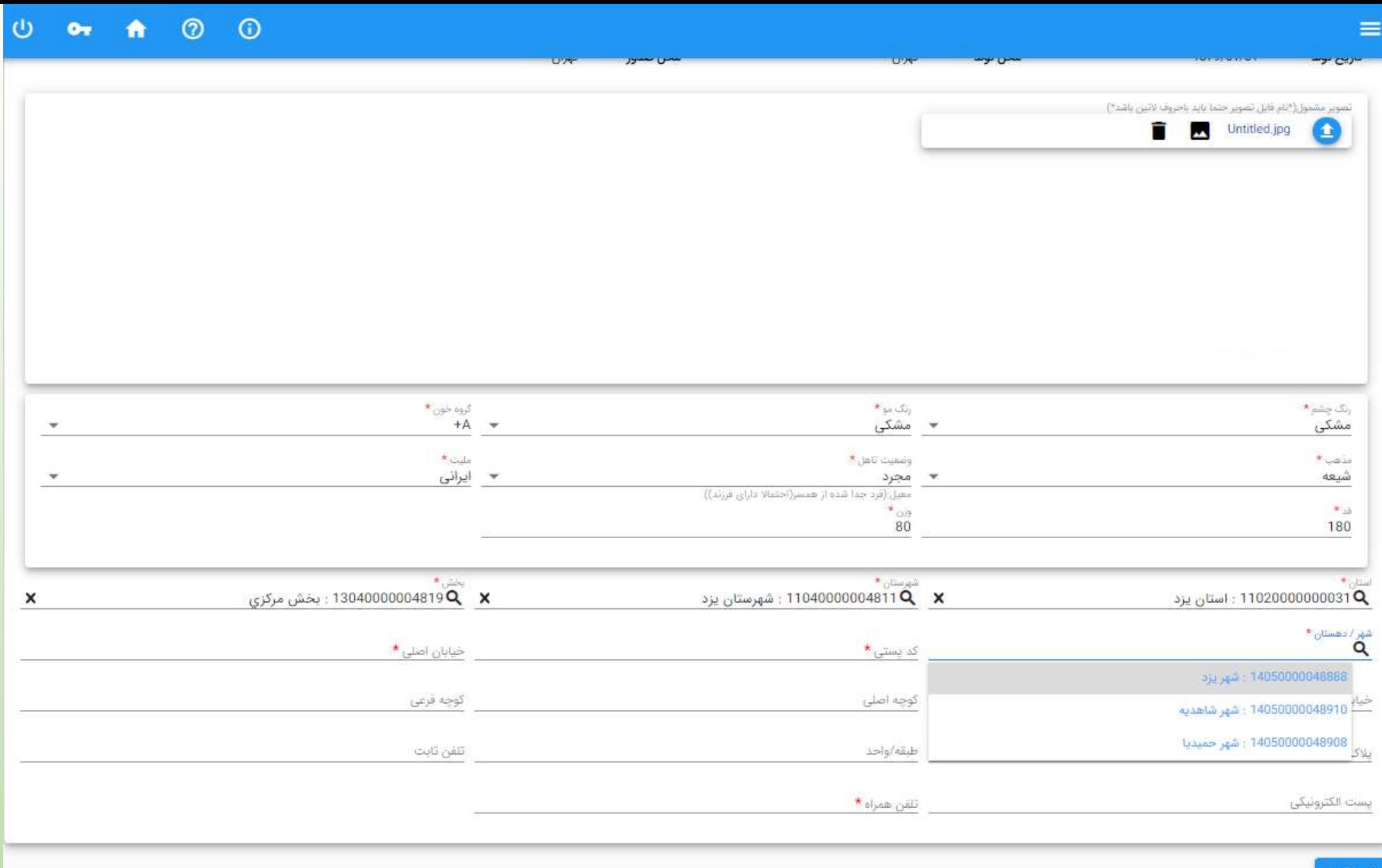

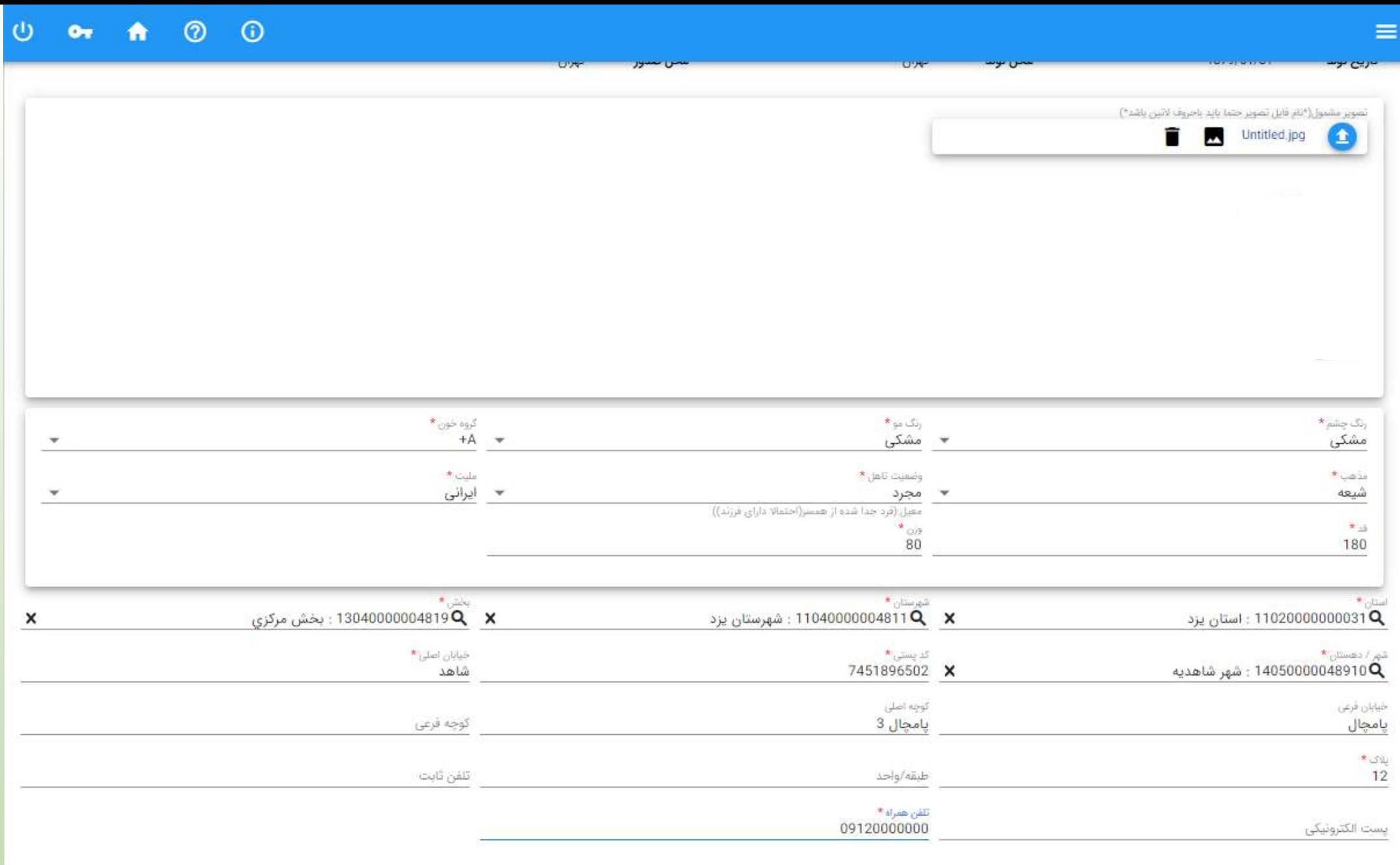

## **ثبت اطالعات مدرک تحصیلی دانش آموزی** – **فقط پایه دوازدهم مرحله دوم** – **اطالعات تحصیلی قبلی**

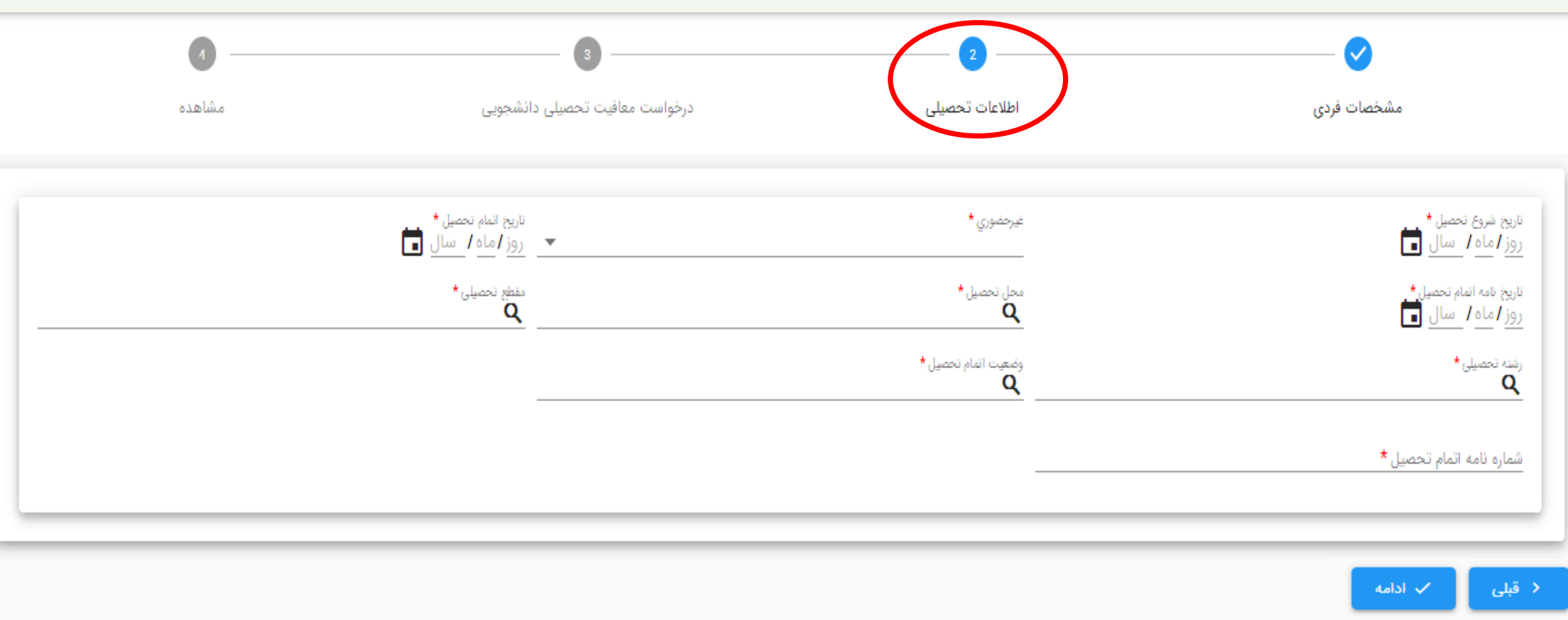

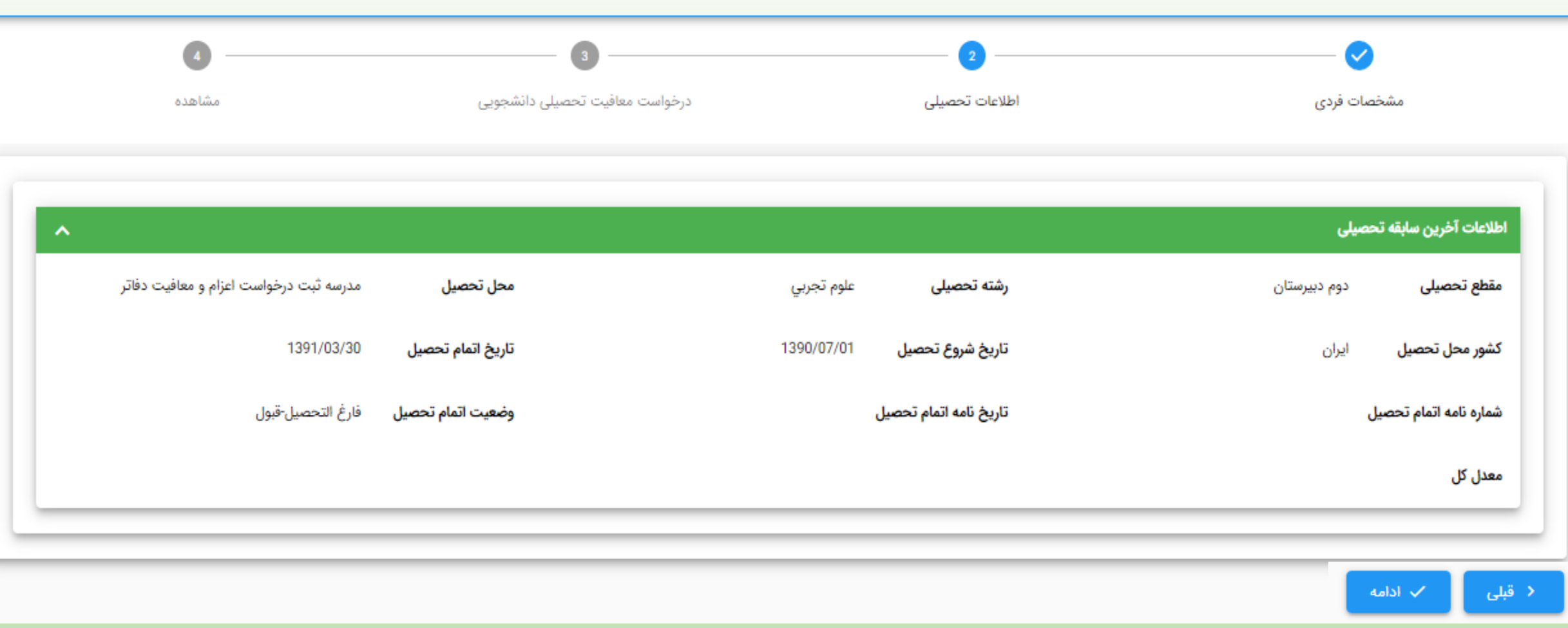

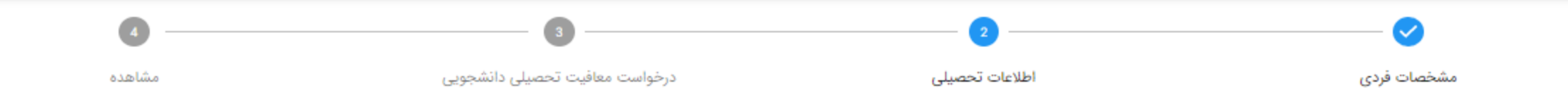

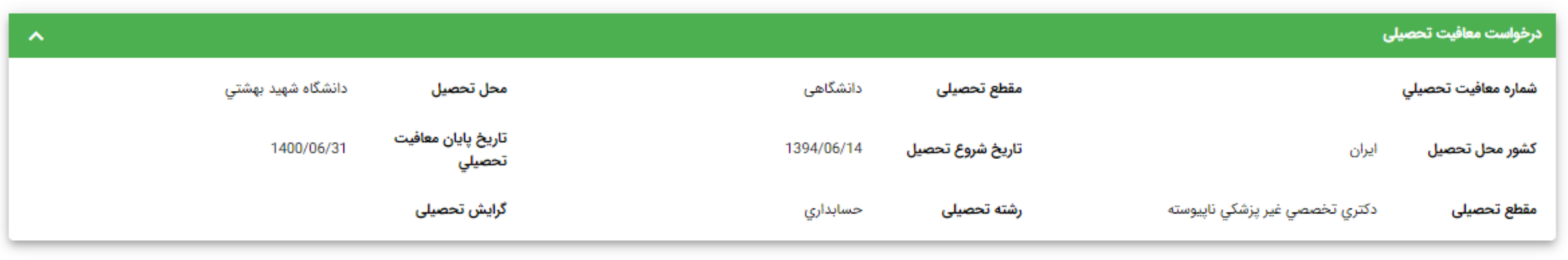

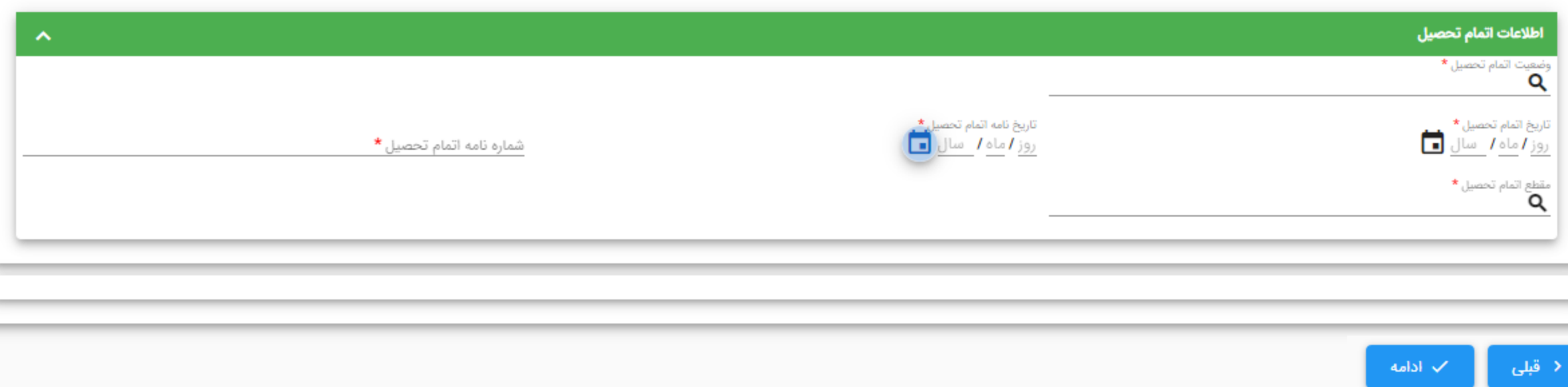

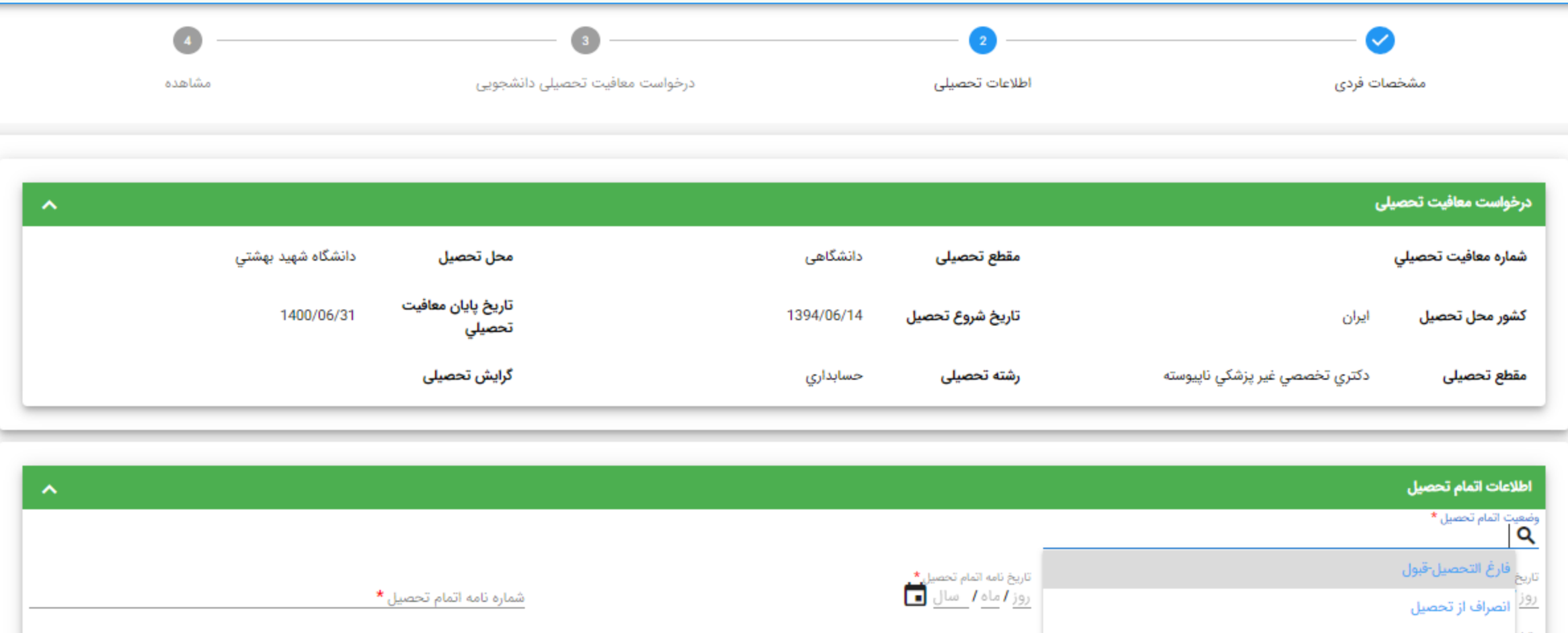

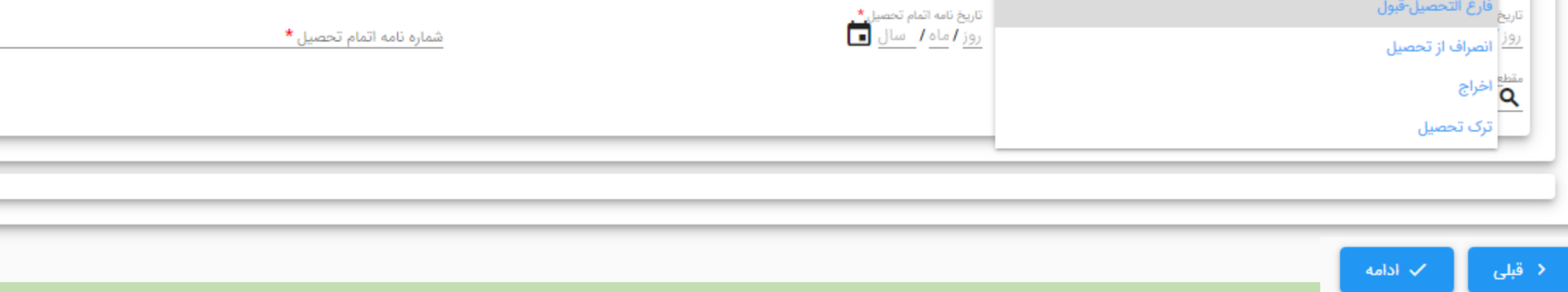

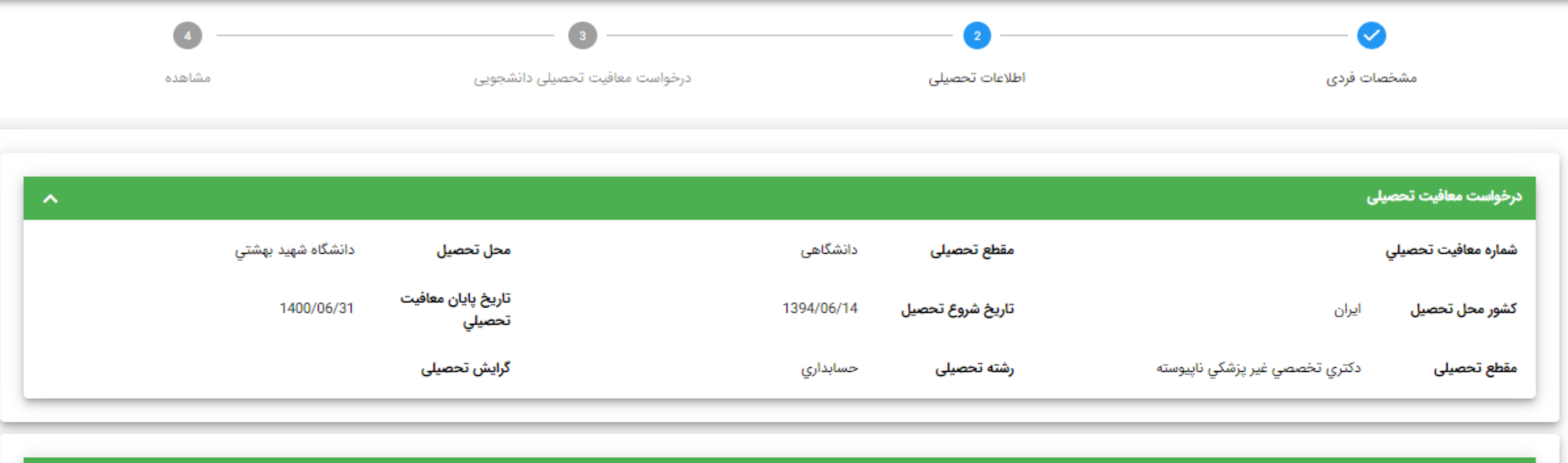

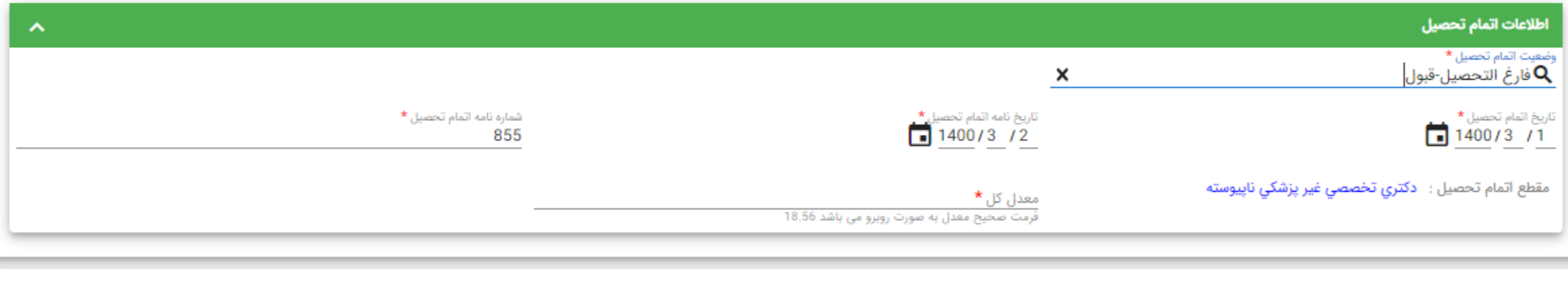

#### **مرحله سوم** – **درخواست معافیت تحصیلی دانشجویی**

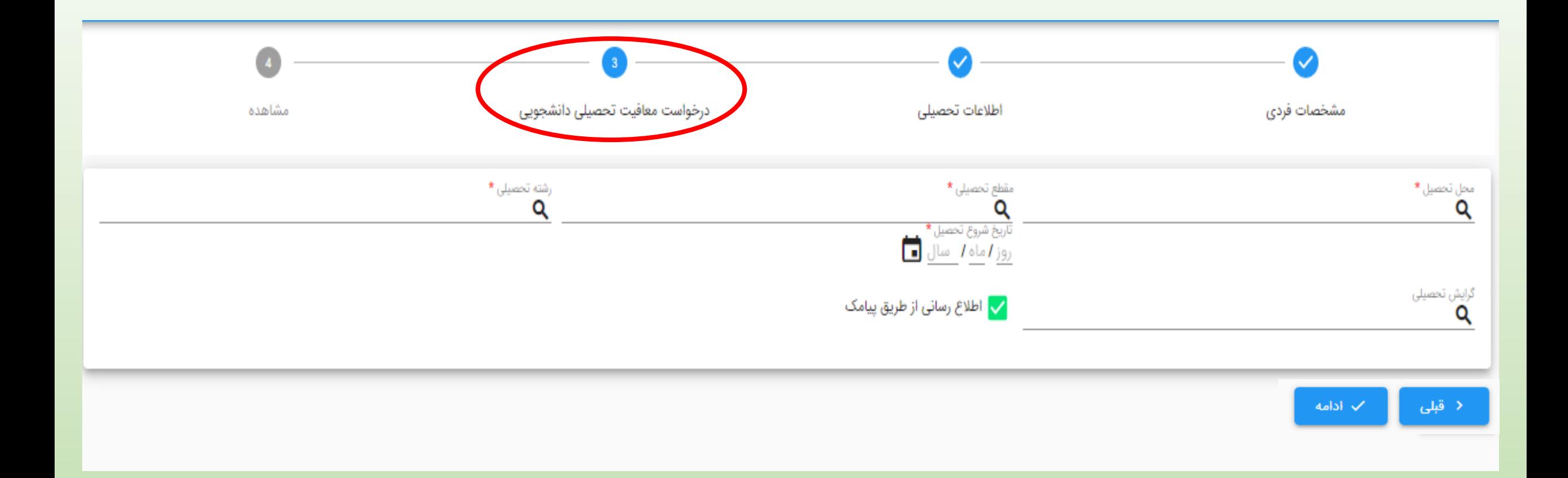

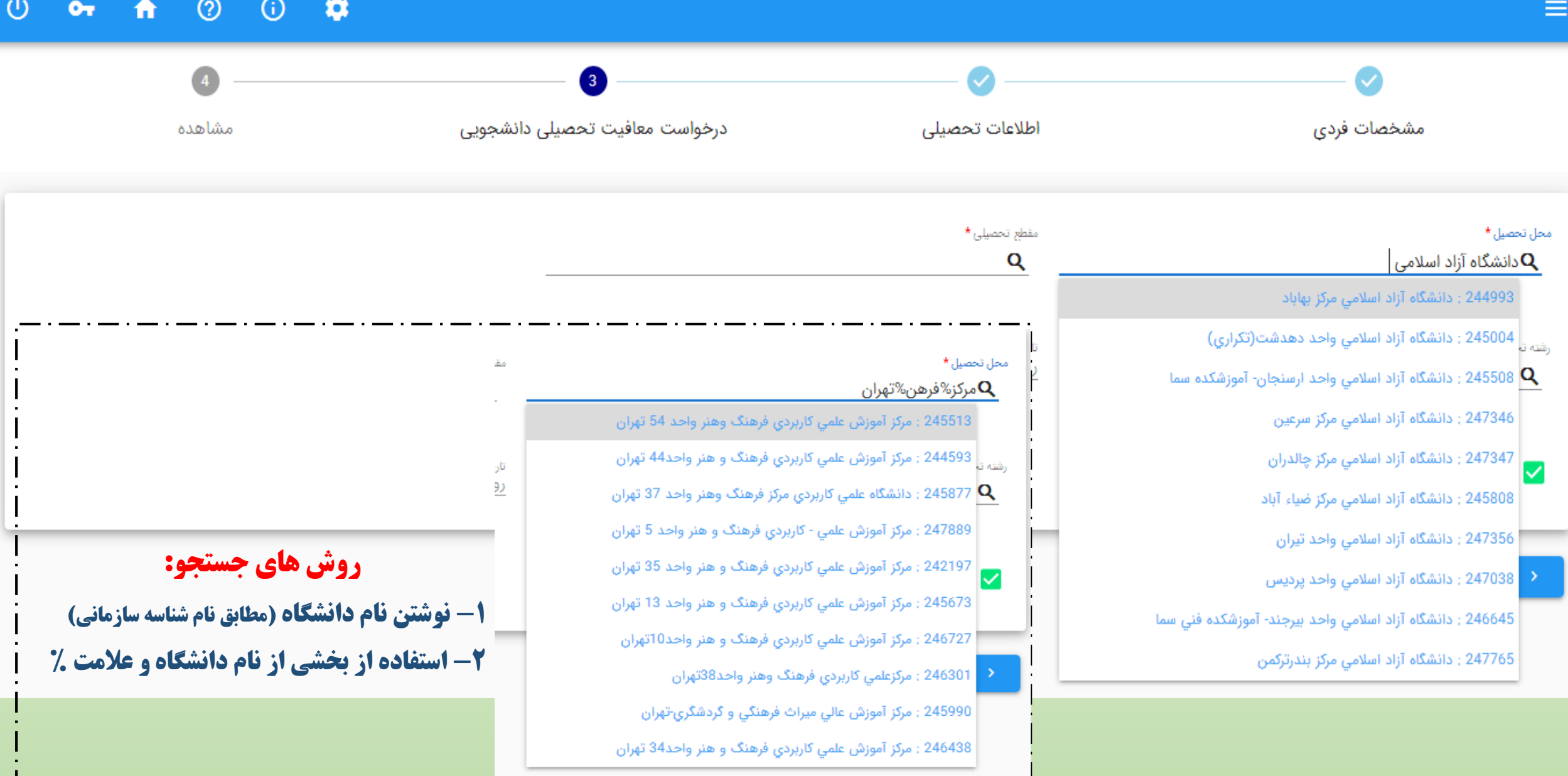

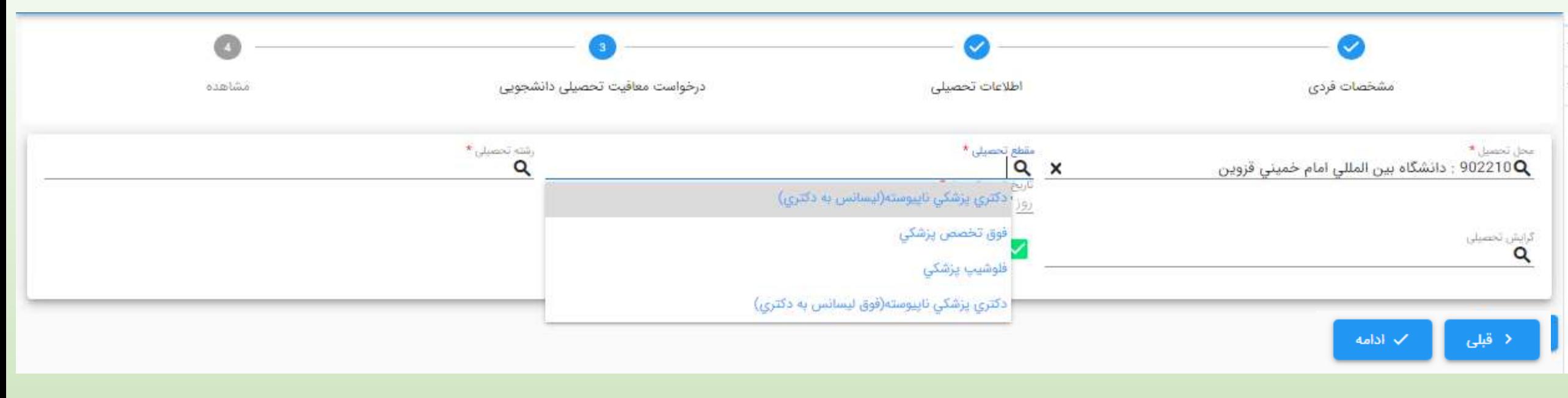

#### **نکته :**

### **مقاطع تحصیلی قابل نمایش برای هر دانشجو با توجه به مقطع قبلی نامبرده در سامانه می باشد**

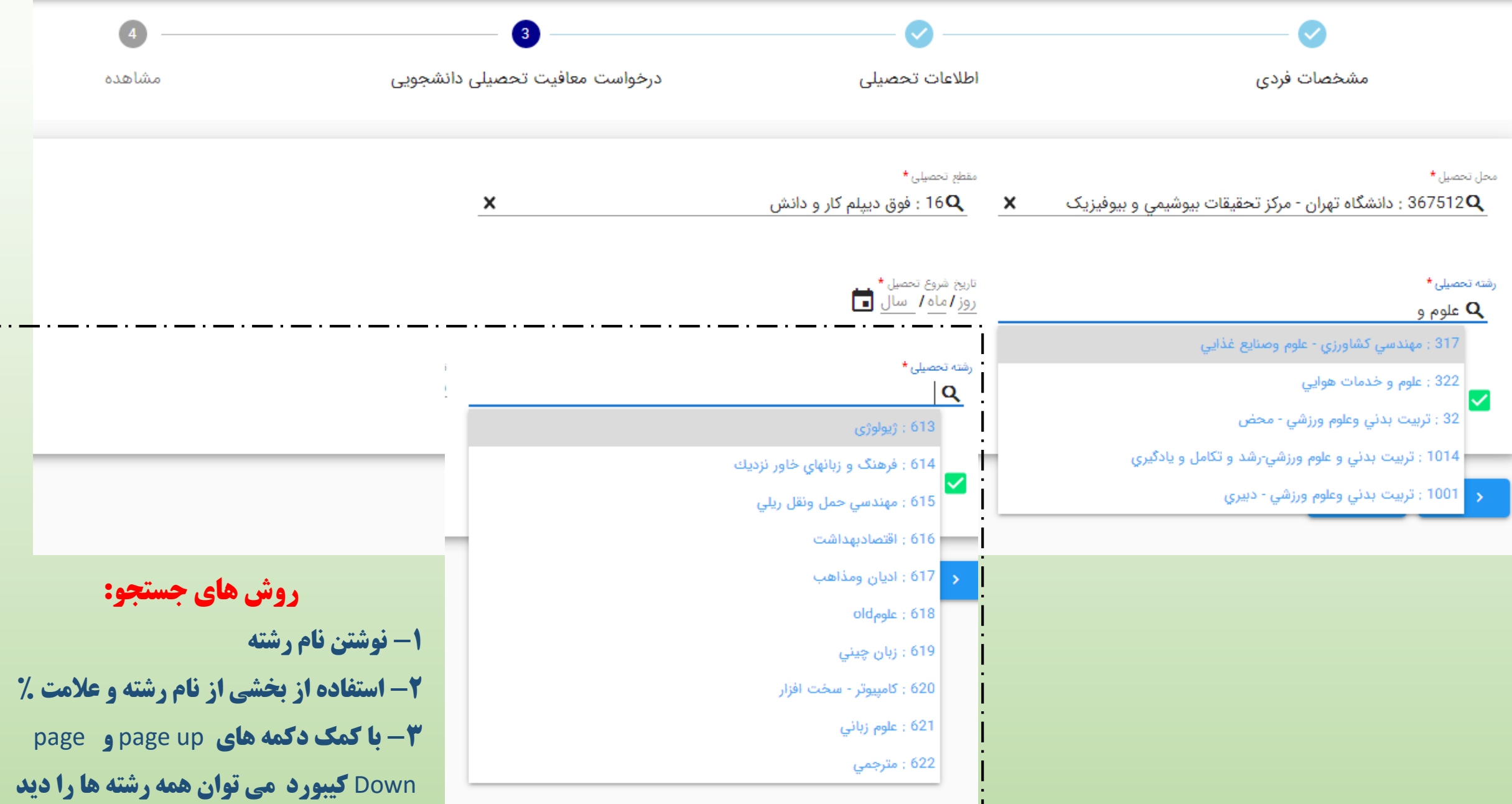

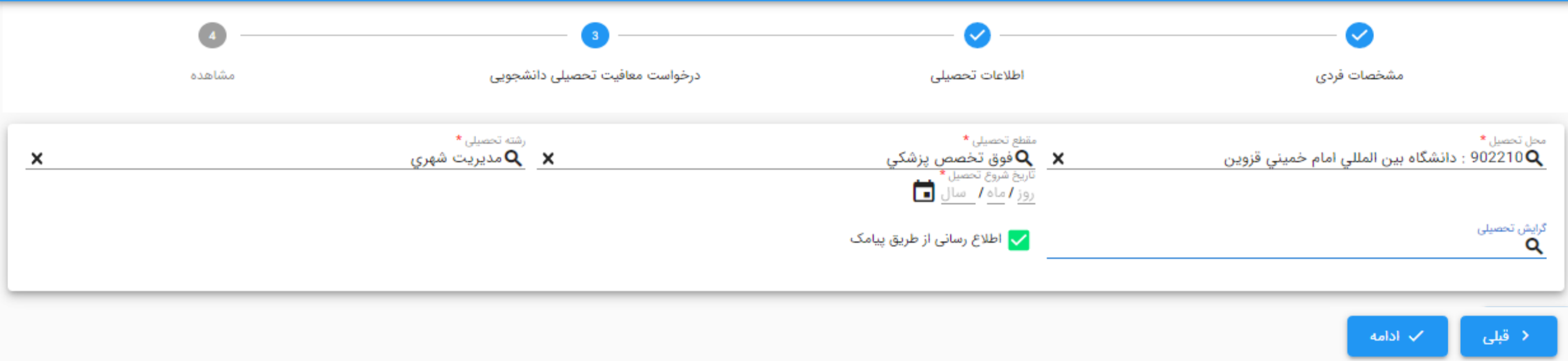

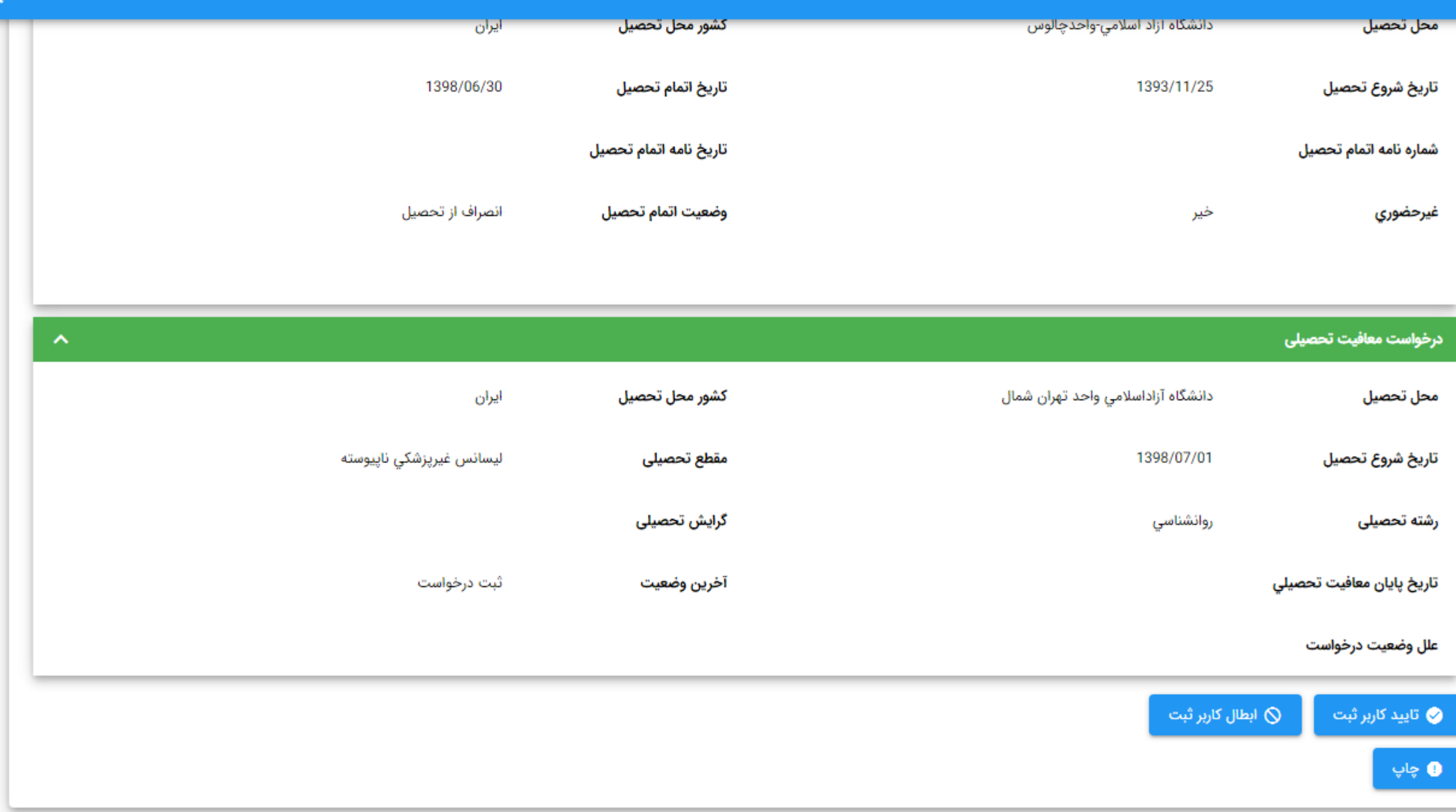

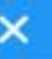

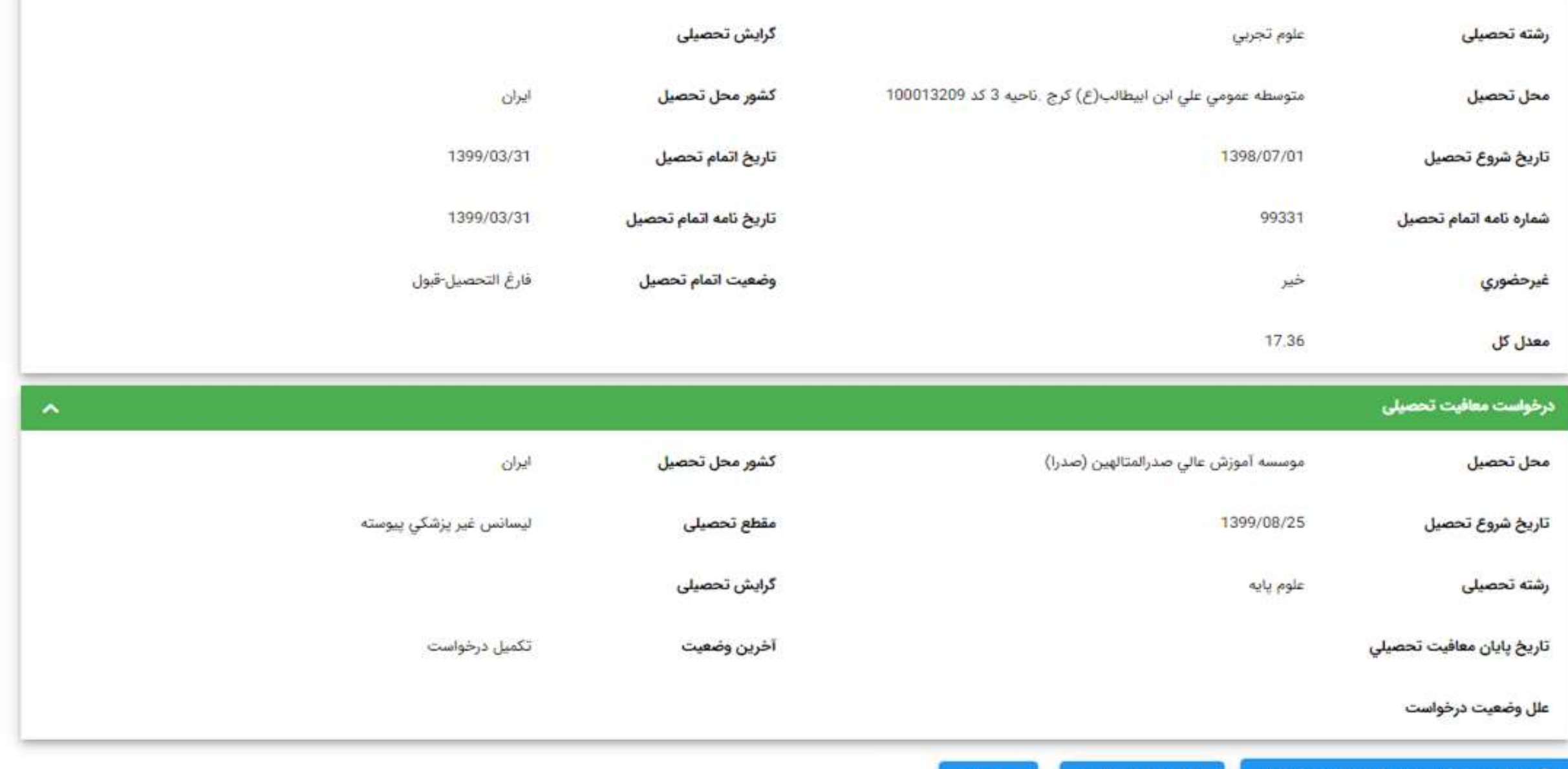

برداخت معافيت تحصيلي دانشجويي داخل

⊘ ایطال کاربر ثبت **@** چاپ

**در صورت داشتن شرایط اولیه می بایست پرداخت انجام دهد**

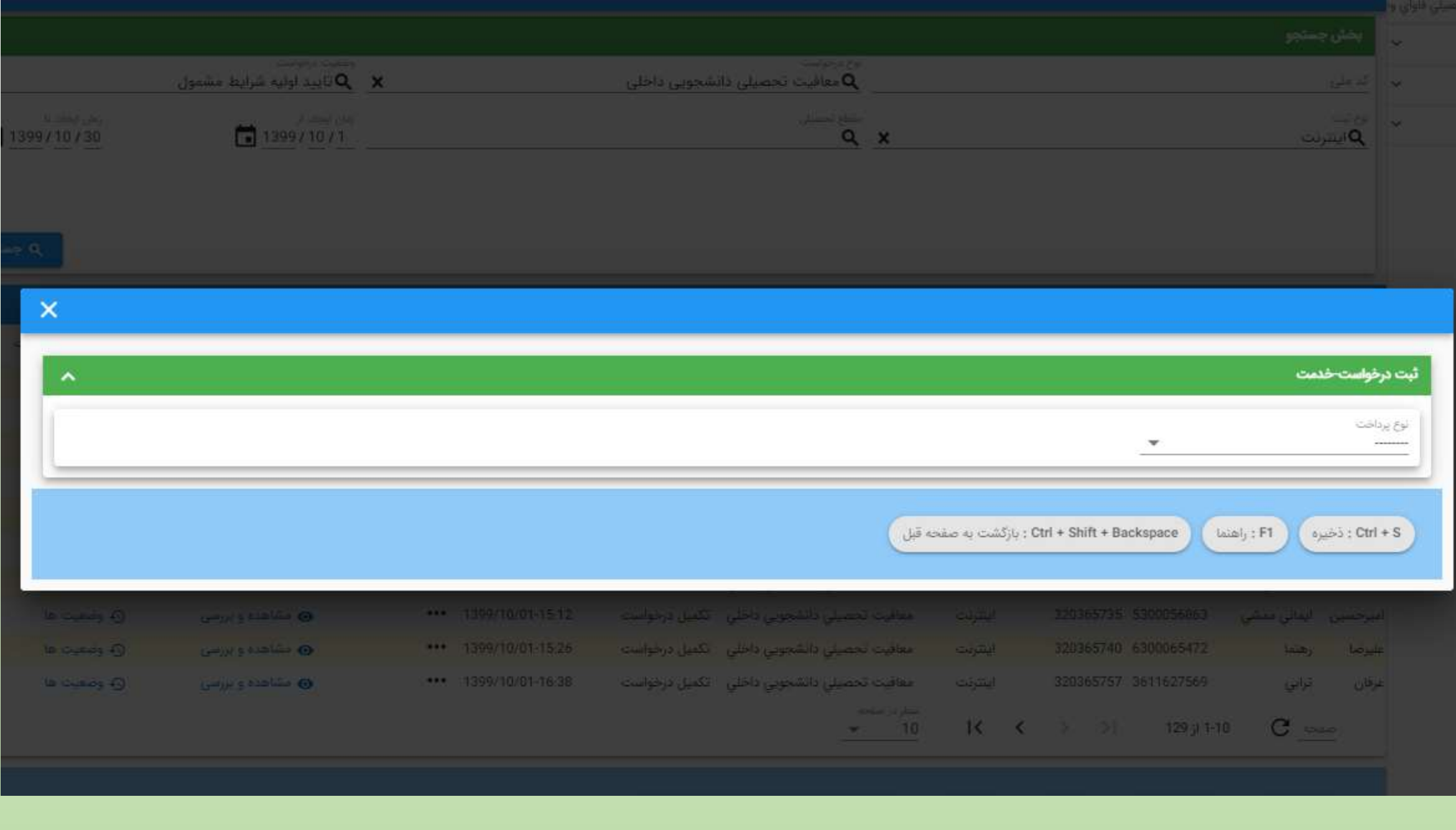

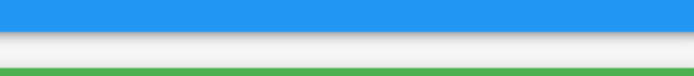

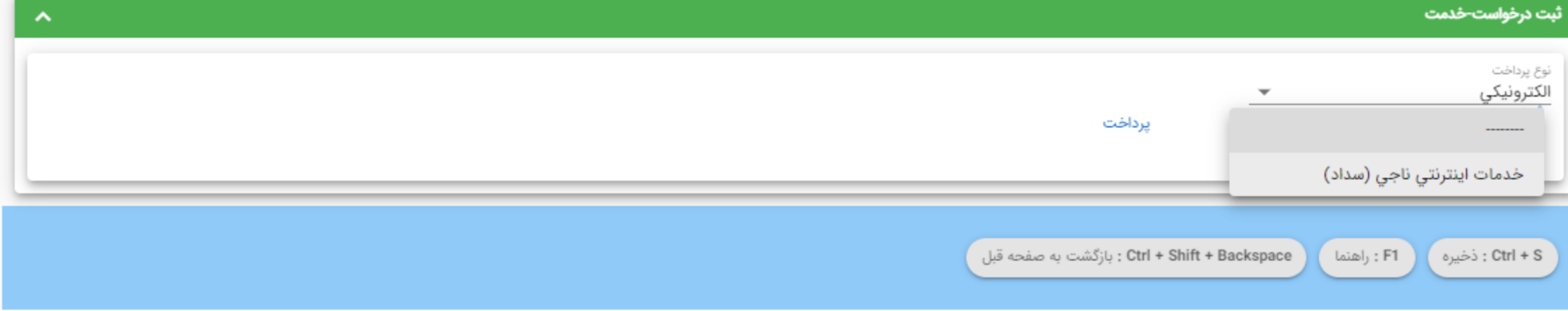

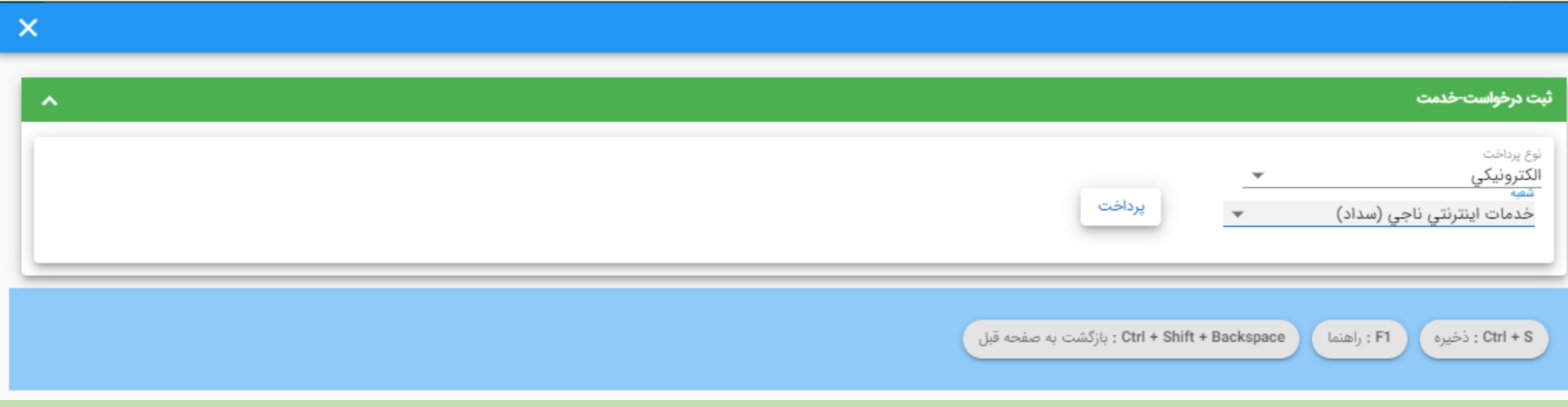

 $\boldsymbol{\times}$ 

#### درگاه پرداخت الکترونیکی شرکت پرداخت الکترونیک سداد | خدمات مشتریان ۲۶۲۷۳۹۰۰۰ –۲۱۱

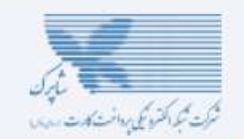

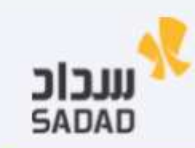

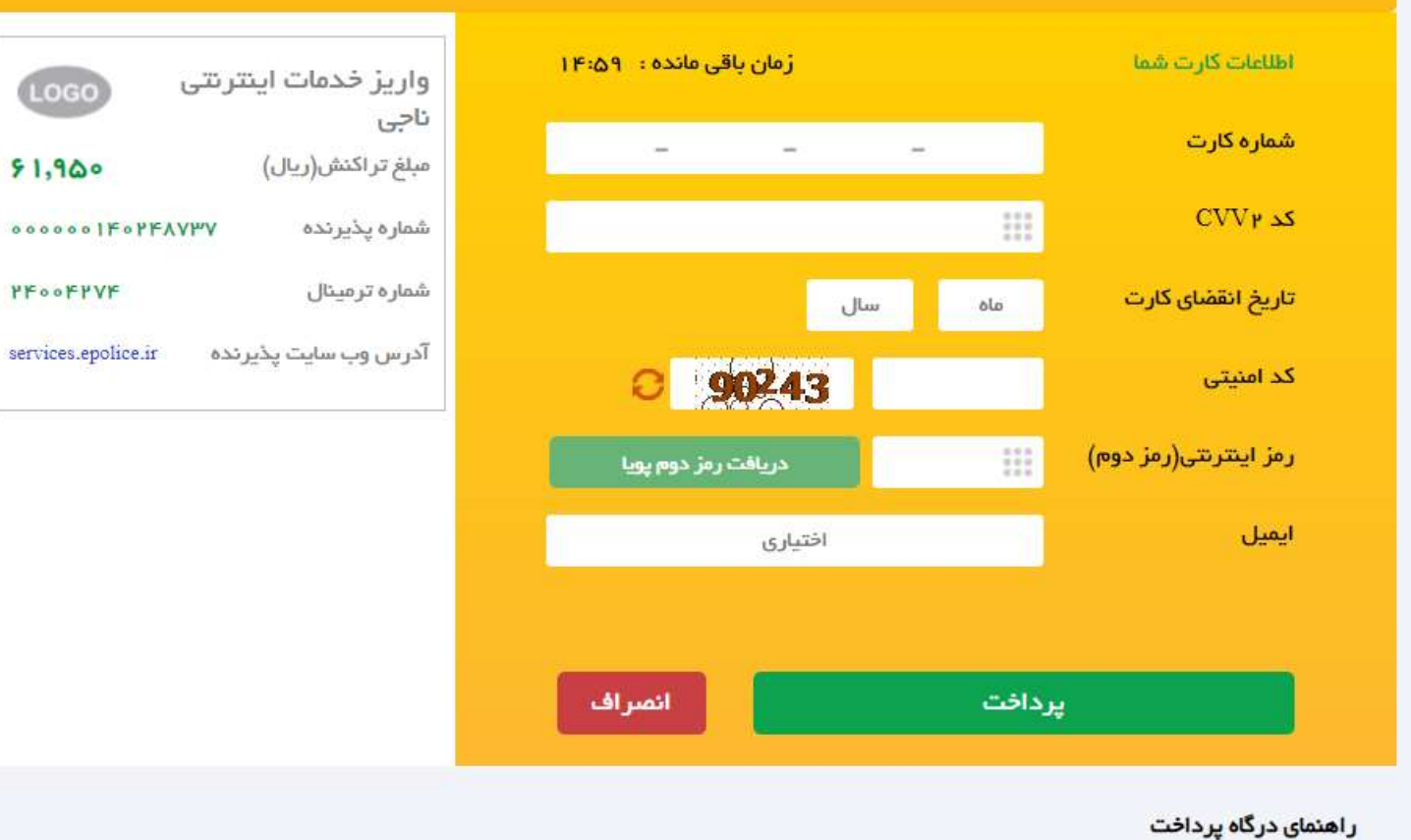

درگاه پرداخت اینترنتی سداد با استفاده از پروتکل امن SSL به مشتریان خود ارایه خدمت نموده و با آدرس https://sadad.shaparak.ir شروع می شود. خواهشمند است به منظور جلوگیری از سو، استفاده های احتمالی پیش از ورود هرگونه اطلاعات، آدرس موجود در بخش مرورگر وب خود را با آدرس فوق مقایسه نمایید و درصورت مشاهده هر نوع مغایرت احتمالی، موضوع را با ما درمیان بگذارید.

**بعد از پرداخت موفق، درخواست با وضعیت تایید شرایط اولیه به صورت آنالین به دانشگاه منتقل می شود.**

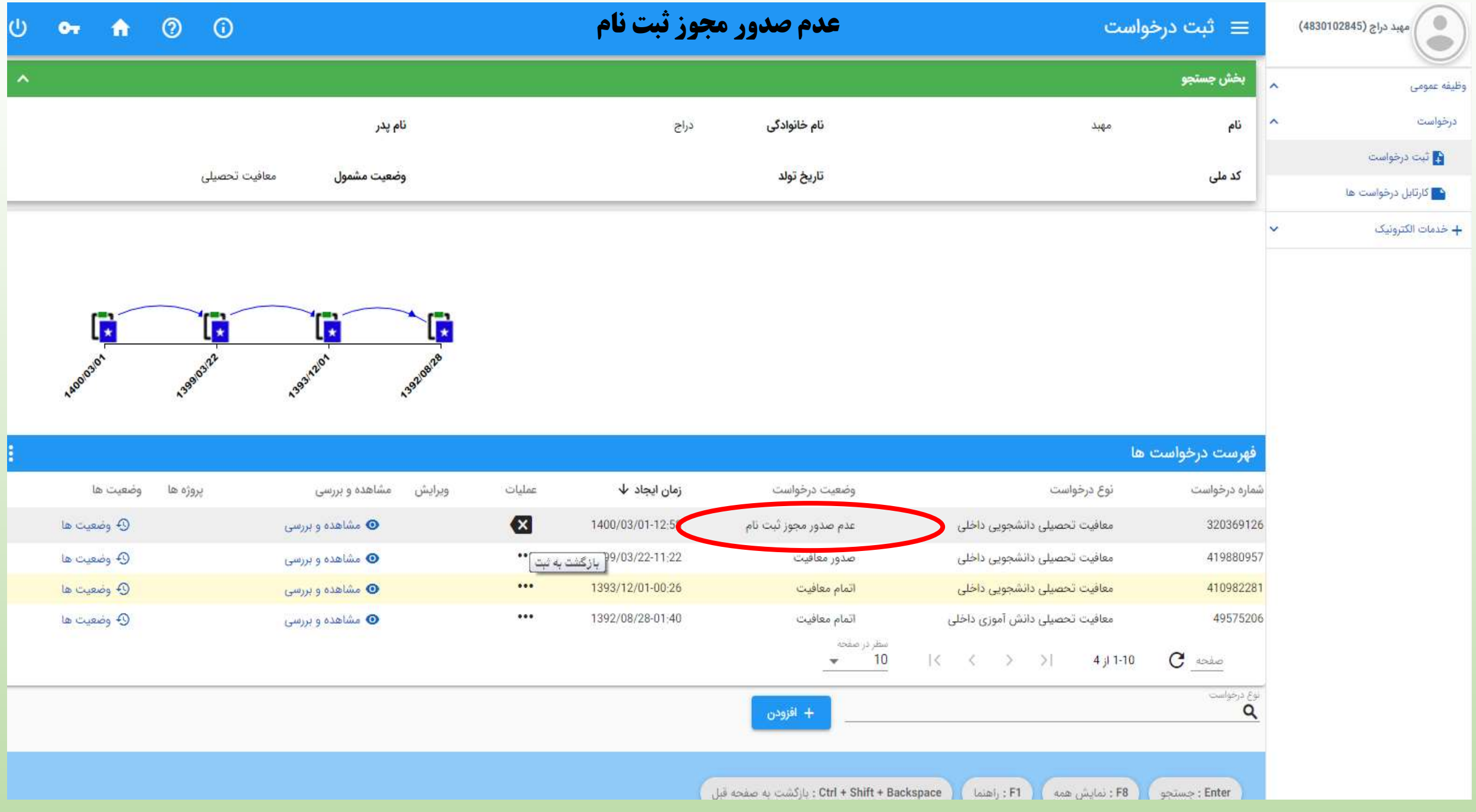

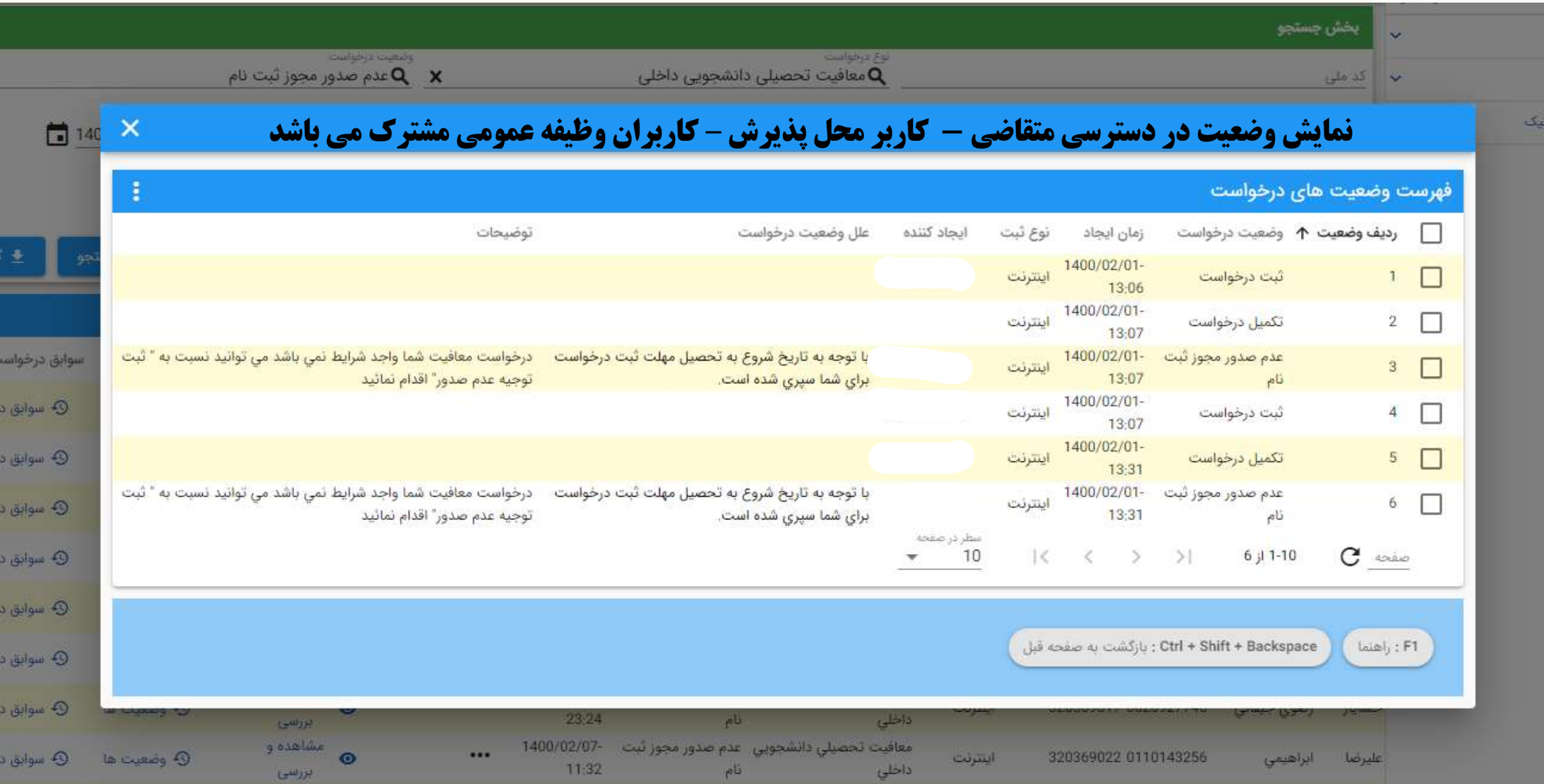

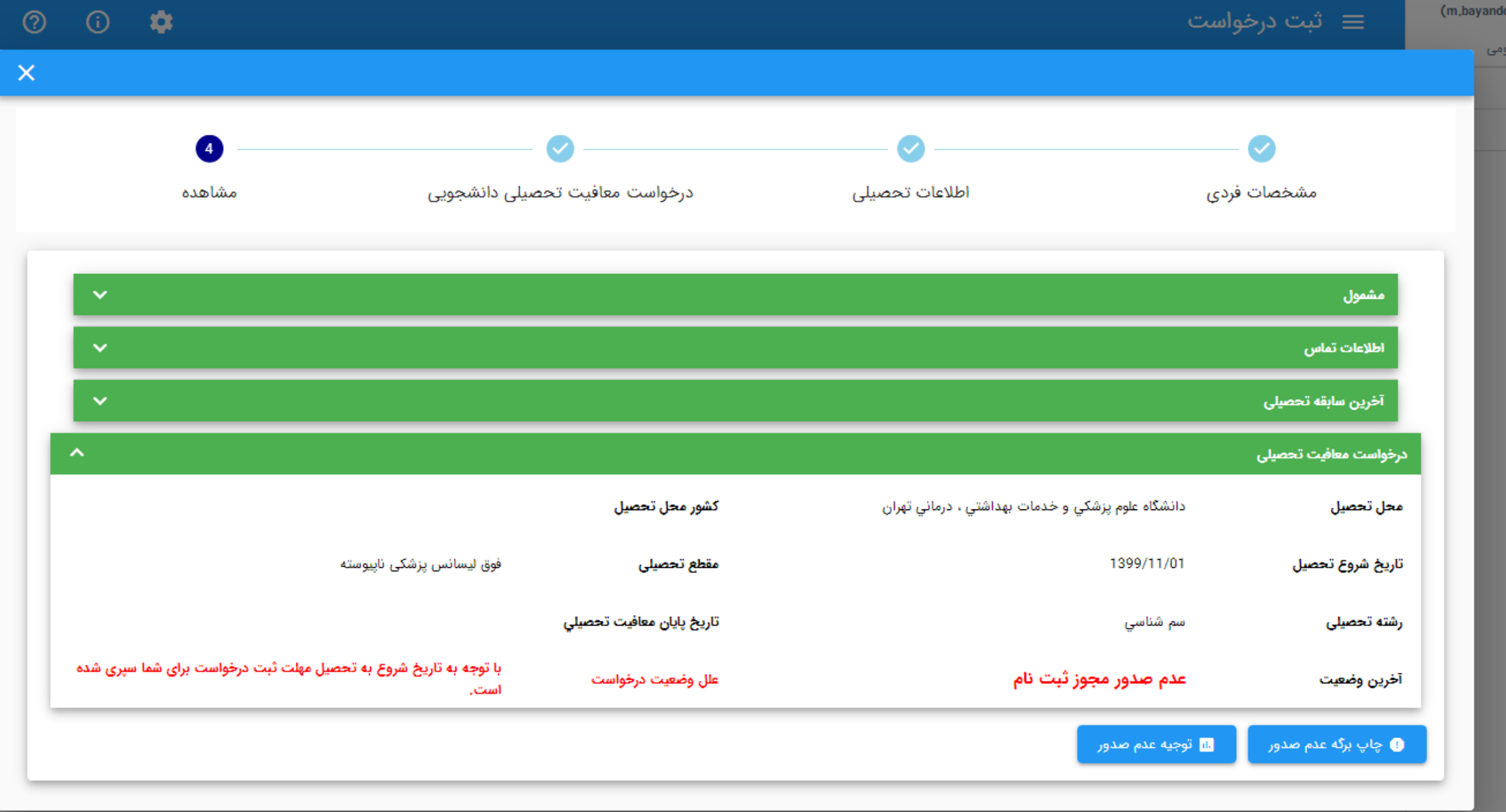

# **ثبت درخواست بررسی توجیه عدم صدور توسط متقاضی**

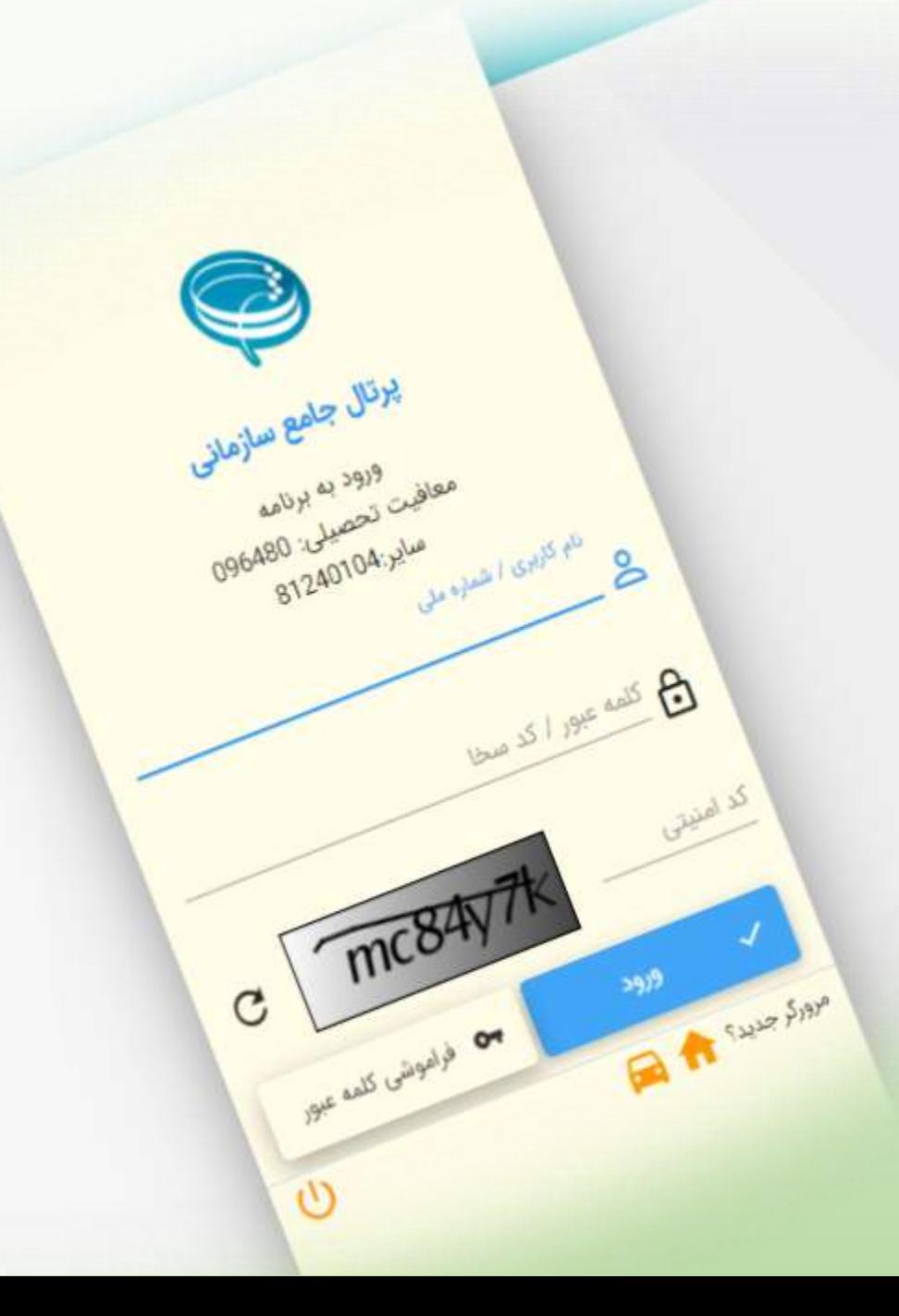

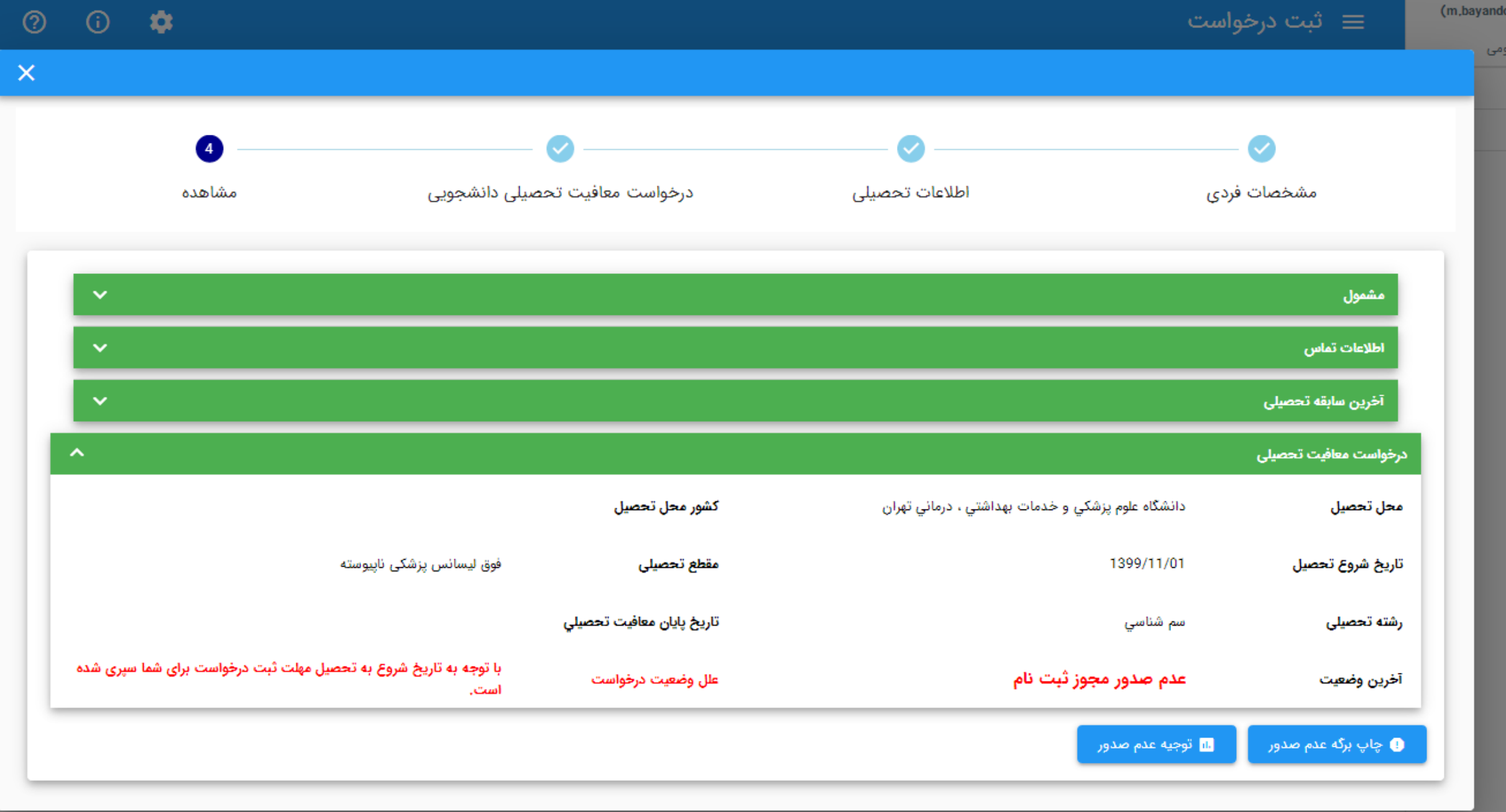

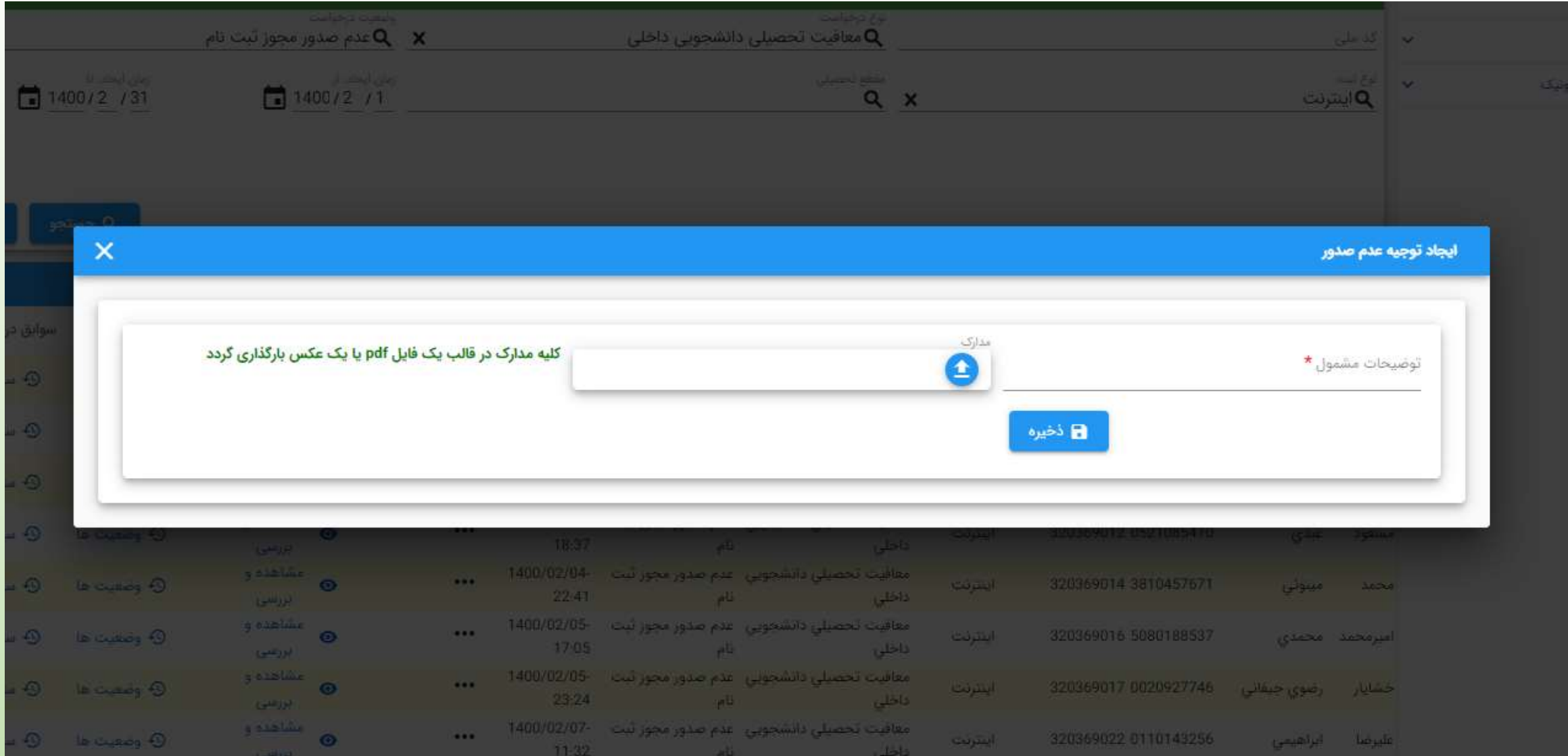

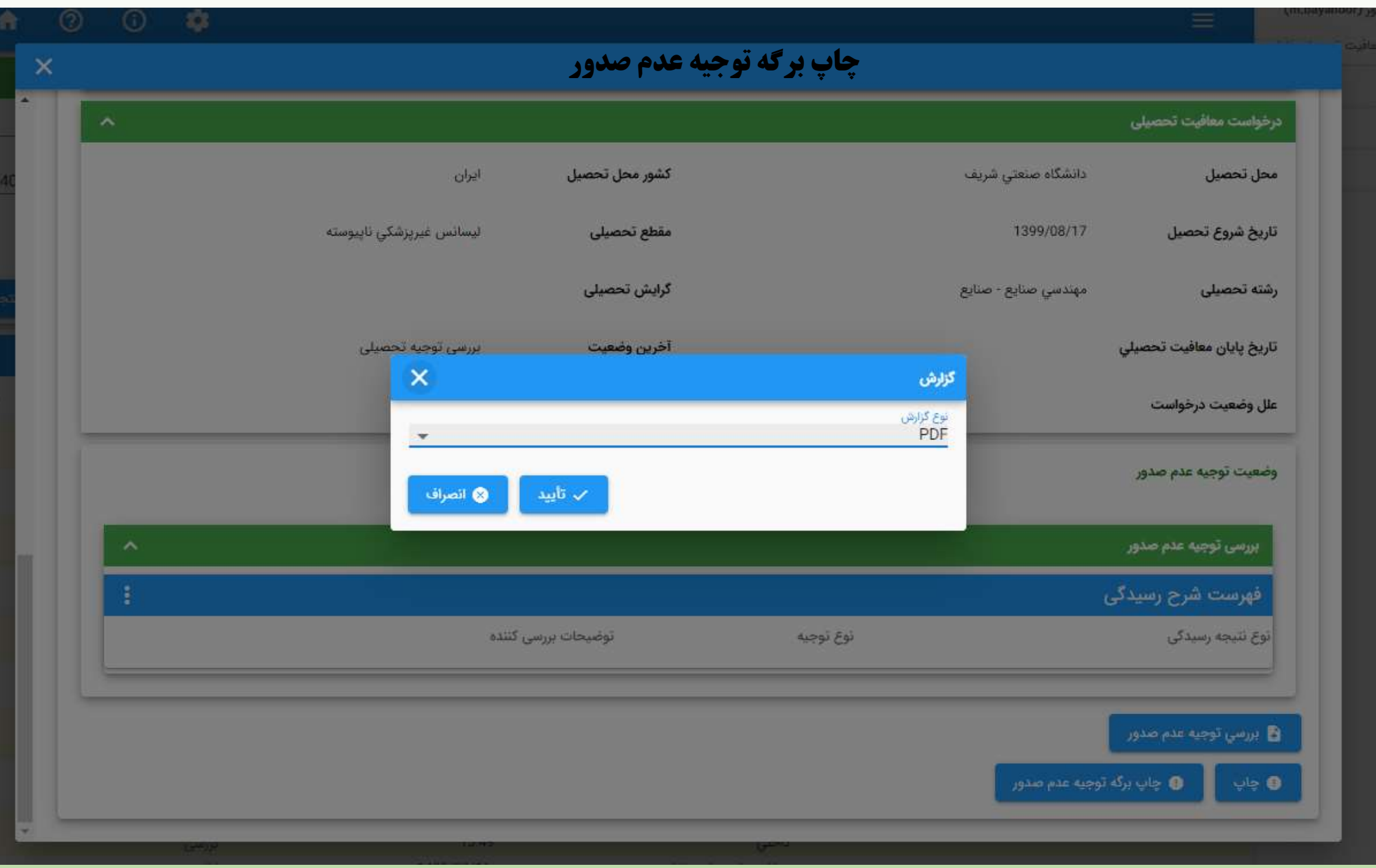

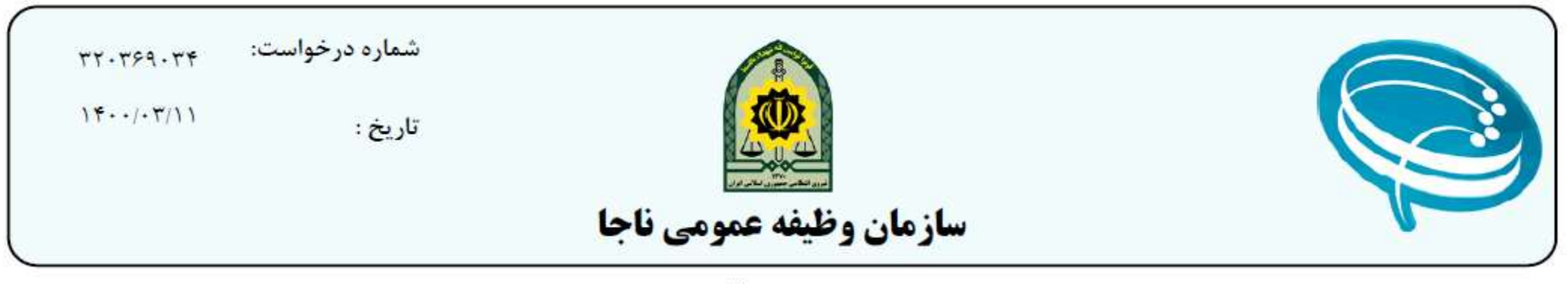

بسمه تعالى

رسيد ثبت درخواست توجيه عدم صدور معافيت تحصيلي

به شماره ملی مشمول گرامی جناب آقای درخواست توجیه عدم صدور معافیت تحصیلی برای سازمان وظیفه عمومی ارسال خواهد شد و نتیجه ظرف مدت یک هفته از طریق پیامک و یا مراجعه به سامانه خدمات الكترونيك انتظامي به اطلاع جنابعالي خواهد رسيد .

مشخصات درخواست : توجیه عدم صدور مجوز تحصیل

وضعيت تكميل : در تاريخ  $15.1 - 1.71 - A$ 

تکمیل شده است .

**شرح درخواست :** وضعيت كرونا و دانشگاه